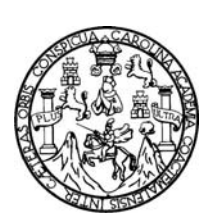

Universidad de San Carlos de Guatemala Facultad de Ingeniería Escuela de Ingeniería en Ciencias y Sistemas

#### **AUTOMATIZACIÓN E IMPLEMENTACIÓN DEL REGISTRO DE ASISTENCIA DE CATEDRÁTICOS Y ASISTENTES DE CÁTEDRA PARA LA ESCUELA DE INGENIERÍA EN CIENCIAS Y SISTEMAS DE LA FACULTAD DE INGENIERÍA DE LA UNIVERSIDAD DE SAN CARLOS DE GUATEMALA**

**Eduardo Adán Canel García Luis Arturo Andrade Fernández** 

Asesorados por el ingeniero Jorge Armín Mazariegos

Guatemala, octubre de 2010

#### UNIVERSIDAD DE SAN CARLOS DE GUATEMALA

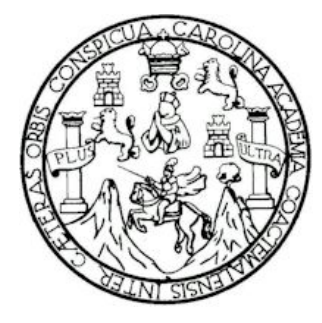

FACULTAD DE INGENIERÍA

#### **AUTOMATIZACIÓN E IMPLEMENTACIÓN DEL REGISTRO DE ASISTENCIA DE CATEDRÁTICOS Y ASISTENTES DE CÁTEDRA PARA LA ESCUELA DE INGENIERÍA EN CIENCIAS Y SISTEMAS DE LA FACULTAD DE INGENIERÍA DE LA UNIVERSIDAD DE SAN CARLOS DE GUATEMALA**

TRABAJO DE GRADUACIÓN

PRESENTADO A LA JUNTA DIRECTIVA DE LA

FACULTAD DE INGENIERÍA

POR

# **EDUARDO ADÁN CANEL GARCÍA LUIS ARTURO ANDRADE FERNANDEZ**

ASESORADOS POR EL ING. JORGE ARMIN MAZARIEGOS

AL CONFERÍRSELES EL TÍTULO DE **INGENIERO EN CIENCIAS Y SISTEMAS** 

GUATEMALA, OCTUBRE DE 2010

# UNIVERSIDAD DE SAN CARLOS DE GUATEMALA FACULTAD DE INGENIERÍA

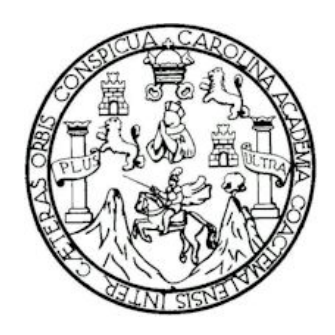

# **NÓMINA DE JUNTA DIRECTIVA**

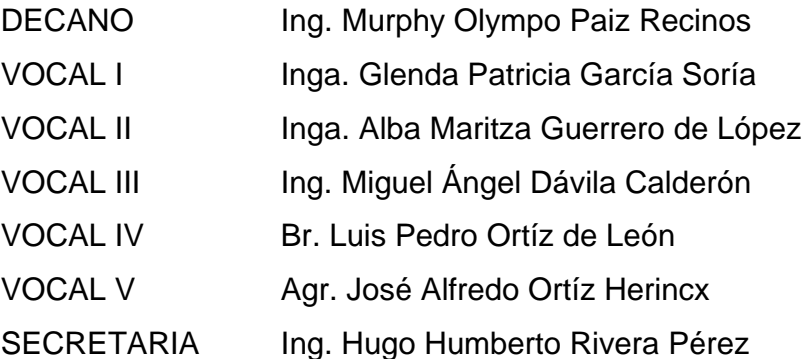

## **TRIBUNAL QUE PRACTICÓ EL EXAMEN GENERAL PRIVADO**

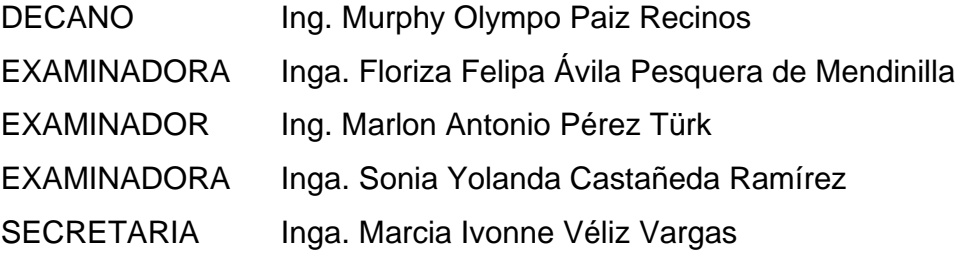

#### **HONORABLE TRIBUNAL EXAMINADOR**

Cumpliendo con los aspectos que establece la ley de la Universidad de San Carlos de Guatemala, presentamos a su consideración nuestro trabajo de graduación titulado:

#### **AUTOMATIZACIÓN E IMPLEMENTACIÓN DEL REGISTRO DE ASISTENCIA DE CATEDRÁTICOS Y ASISTENTES DE CÁTEDRA PARA LA ESCUELA DE INGENIERÍA EN CIENCIAS Y SISTEMAS DE LA FACULTAD DE INGENIERÍA DE LA UNIVERSIDAD DE SAN CARLOS DE GUATEMALA,**

tema que nos fuera asignado por la Dirección de la Escuela de Ingeniería en Ciencias y Sistemas, en agosto 2008.

Eduardo Adán Canel García Luis Arturo Andrade Fernández

#### **DEDICATORIA**

#### **Eduardo Adán Canel García**

Este trabajo lo dedico con todo el corazón a:

Dios, le doy gracias por todo el amor que me ha dado, la paciencia, sabiduría, entendimiento, fortaleza y sobre todo la bendición de llegar a este momento tan importante de mi vida y estar siempre a mi lado.

Mis adorados padres, Adán Canel y María Guillermina de Canel, les doy gracias por todo su amor, entrega, dedicación sus consejos y conocimientos que me han inculcado durante toda mi vida, este triunfo no es solo mío también es de ustedes porque me han guiado y ese esfuerzo es el reflejo de lo que ahora soy. Gracias amados padres.

Mis geniales hermanos, Juan Pablo y Adán, les doy gracias por los buenos momentos que hemos pasado y el apoyo brindado durante toda mi vida, es por ello que los exhorto a que alcancen el triunfo que hoy he logrado, son los mejores hermanos que alguien pudiera tener.

Mi amada esposa, Alejandra, por todo el amor, comprensión, entrega en los momentos felices que hemos compartido juntos, tú eres parte de este triunfo porque has sido el apoyo que he necesitado para culminar esta etapa de mi vida.

Mi amado hijo, Eduardito eres la inspiración que me mueve a alcanzar nuevos triunfos y este en particular te lo dedico a ti, esperando que lo que hoy soy, tú lo superes en un futuro.

Mamaíta, te agradezco todo el cariño, consejos, valores, las bendiciones que me diste y me sigues dando, este acto te lo dedico a ti y espero que lo compartas conmigo desde el cielo, querida mamaíta siempre estarás en mi corazón.

Mis abuelos Eduardo, Adolfo, María, tíos Hugo, Guillermo, Lucas, tías Ana, Claudia, Julia, Carolina, Marina, primos, suegros y a mis amigos de la "Seven Team" por sus oraciones, consejos, apoyo y muestras de afecto transmitidos. Elementos importantes para mí desarrollo y crecimiento.

Mis amigos de sistemas y sus familias, por todos los recuerdos que nos deja el paso en la preparación de la carrera, momentos alegres, de trabajo, de desvelo, de sacrificio, de frustración, y principalmente los de éxito. Gracias a sus familias por abrirnos las puertas de sus casas, por su confianza, hospitalidad y cariño. Gracias por su amistad y ser una pieza clave en mi formación personal y universitaria.

Mis amigos, gracias por su amistad incondicional, por darme la mano cuando lo he necesitado y por ser parte de grandes momentos de mi vida.

#### **Luis Arturo Andrade Fernández**

Este trabajo es dedicado a:

Dios, por brindarme fortaleza, sabiduría y entendimiento para poder culminar con éxito esta etapa de mi vida junto a mis padres, mi hermano, mi novia, mis tíos y demás seres queridos.

Mis padres, Arturo Andrade y Aracely Fernández por brindarme su apoyo incondicional, su amor y su confianza en todos los momentos de mi vida. Sin ustedes nada de esto hubiera sido posible, gracias por estar conmigo siempre.

Mi hermano, Luis Ernesto por el apoyo y la ayuda que me ha brindado a través de esta etapa y durante toda mi vida.

A mi familia, mis tíos, primos y primas, gracias por su constante apoyo y aliento durante mi carrera, los cuales me ayudaron a lograr este éxito.

A mis amigos con quienes nos esforzamos por lograr nuestras metas gracias por su apoyo incondicional y su amistad durante esta etapa de mi vida.

A los familiares de mis amigos de carrera, gracias por abrirnos las puertas de sus hogares cuando lo necesitábamos, por abrirnos los brazos y apoyarnos durante esta etapa de nuestras vidas.

A mi novia, Lisbeth Paola por apoyarme, aconsejarme y comprenderme, por ser una persona muy especial para mí. Gracias por alentarme siempre a conseguir mis metas.

# ÍNDICE GENERAL

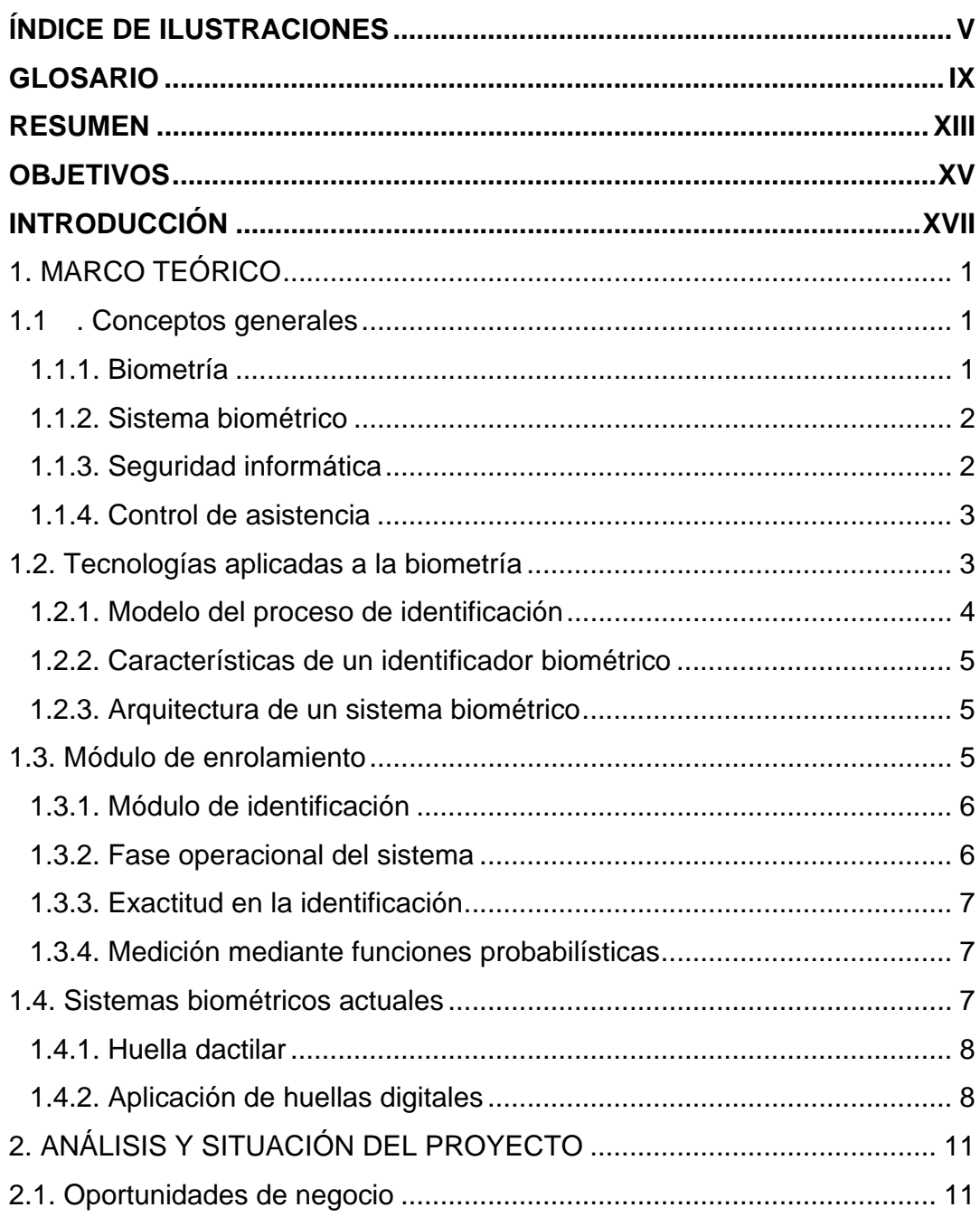

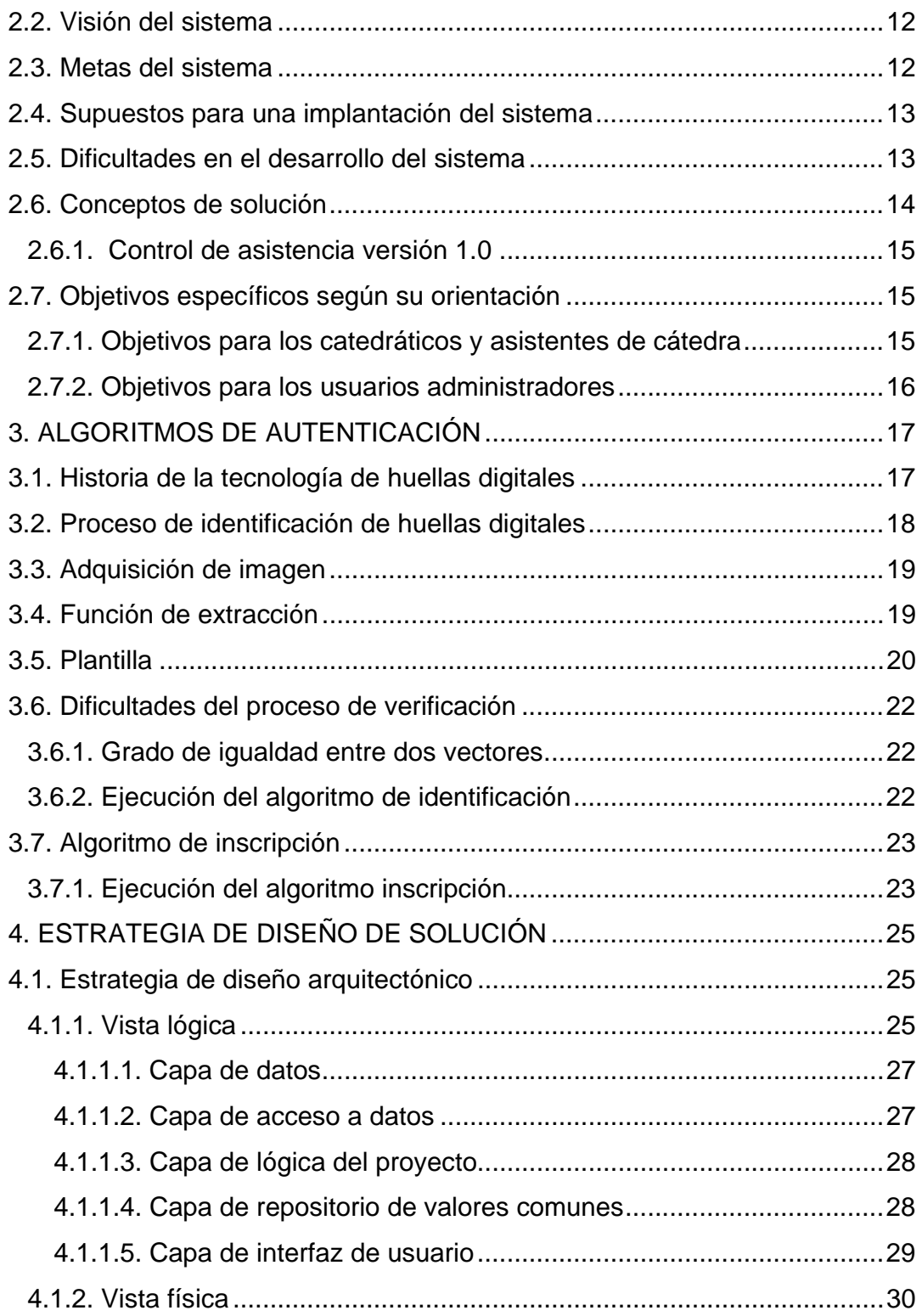

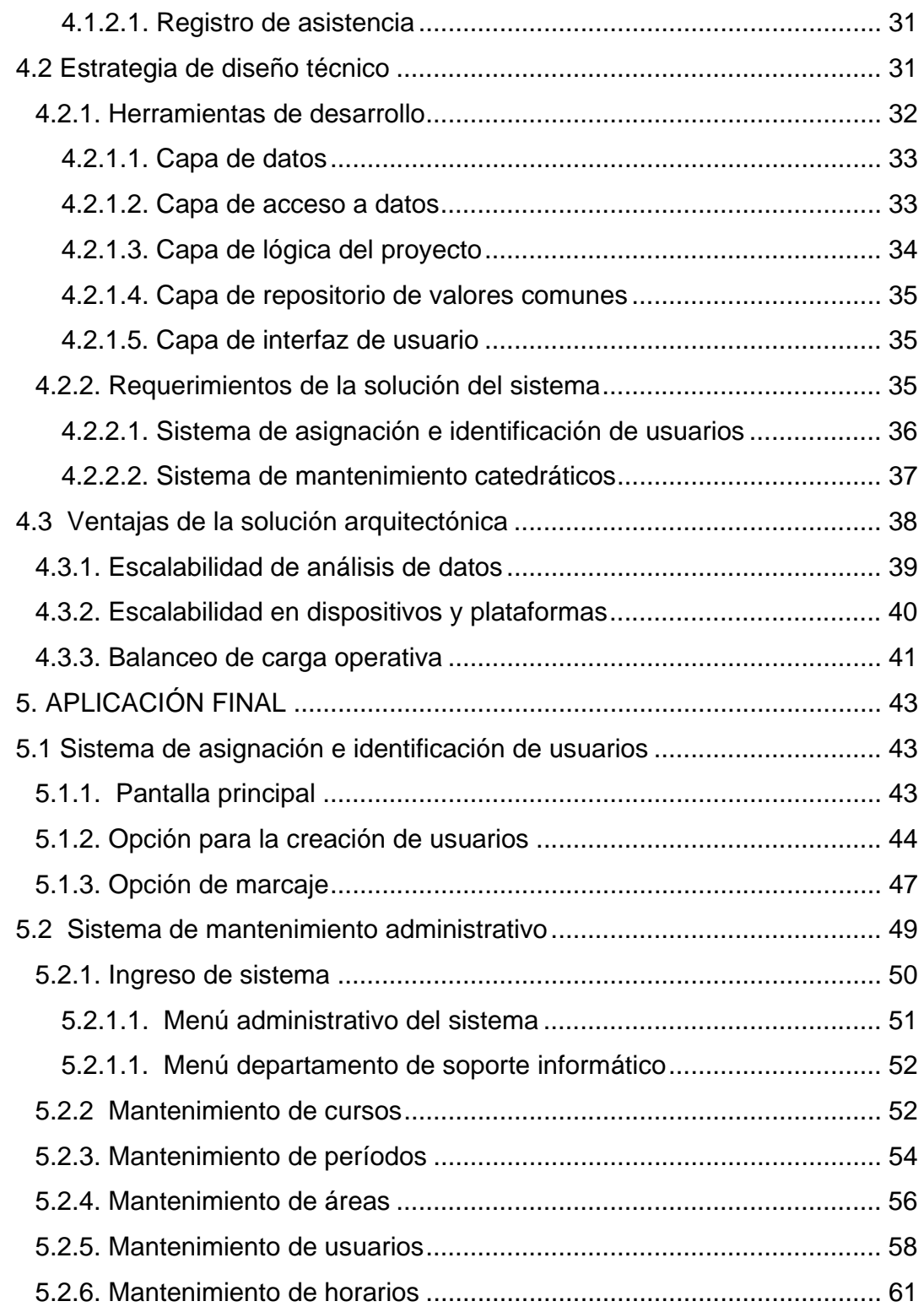

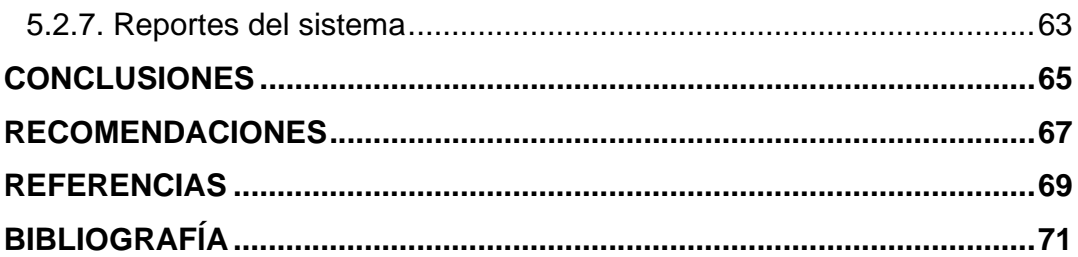

# **ÍNDICE DE ILUSTRACIONES**

### **FIGURAS**

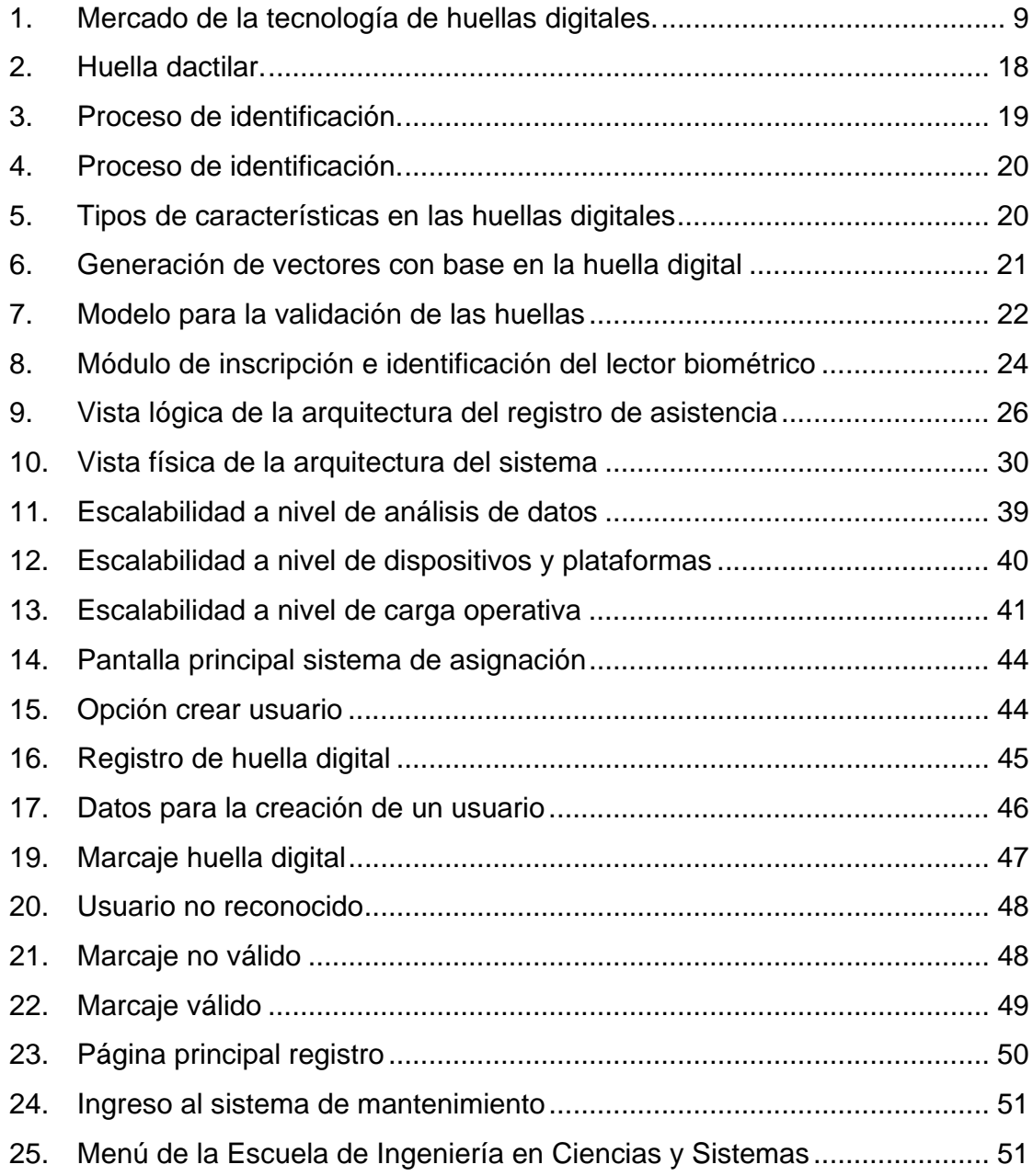

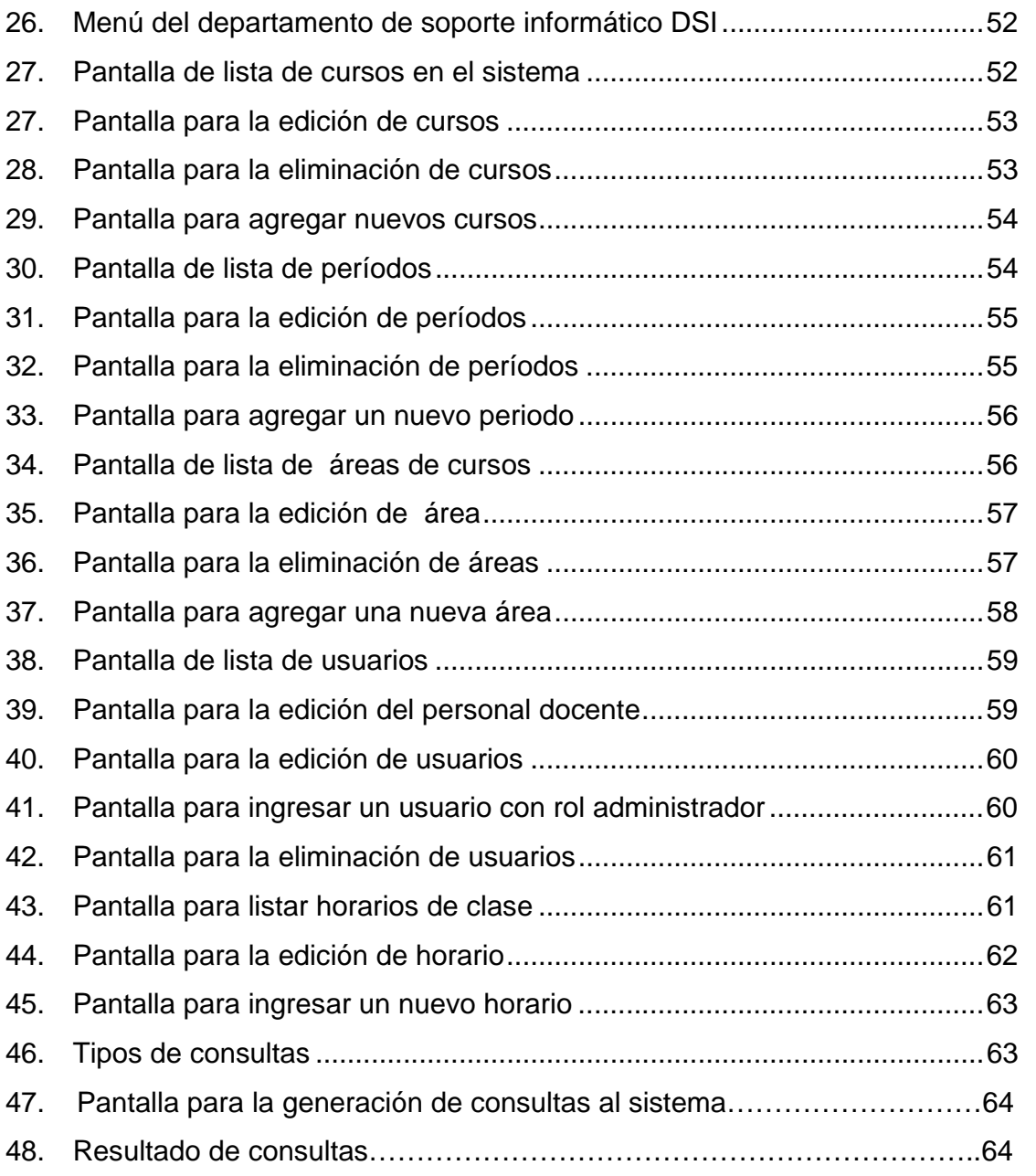

# **TABLAS**

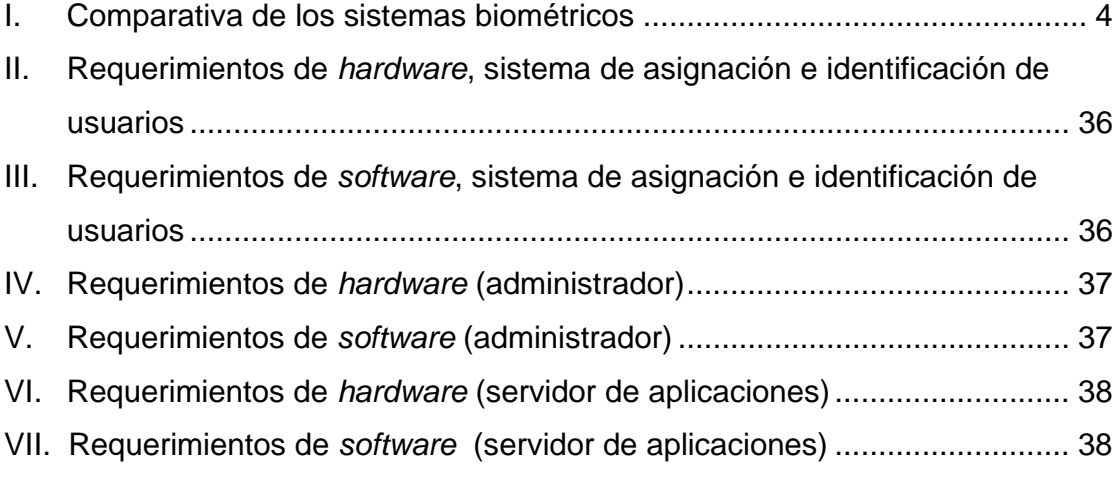

# **GLOSARIO**

- **Algoritmo** Conjunto ordenado y finito de pasos organizados que describen el proceso que se debe seguir para dar solución a un problema específico
- **Base de datos** Conjunto de datos almacenados entre los que existen relaciones lógicas y ha sido diseñada con un fin específico.
- **Biometría** La biometría es el estudio de métodos automáticos para el reconocimiento único de humanos basados en uno o más rasgos conductuales o físicos intrínsecos. El término se deriva de las palabras griegas "bios" de vida y "metron" de medida.
- **Biometría informática**  En las tecnologías de la información (TI), la autentificación biométrica se refiere a las tecnologías para medir y analizar las características físicas y del comportamiento humanas con propósito de autentificación de los individuos.
- **Encapsulación** Se refiere al ocultamiento de datos o funcionamiento del flujo de un programa que otra aplicación puede utilizar sin necesidad de conocer la implementación de sus métodos y propiedades.

**Excepción** Estructura de control diseñada para manejar condiciones anormales en el flujo de un programa que pueden ser tratados por la misma aplicación.

- **Huella digital** Es la impresión visible o moldeada que produce el contacto de las crestas papilares. Es una característica individual que se utiliza como medio de identificación de las personas.
- **Intranet** Es una o varias redes de computadoras interconectadas y privadas que utiliza tecnología de internet para compartir parte de sus sistemas de información y sistemas operacionales. Solamente los miembros de la misma organización tienen acceso.
- **Prototipo** Es una representación de un sistema, aunque no es un sistema completo, posee las características del sistema final o parte de ellas.
- **Sobrecarga** Posibilidad de tener dos o más funciones con el mismo nombre y con funcionalidad diferente, por medio de firmas distintas.
- **TIC** Por sus siglas en español, las Tecnologías de la información y comunicación son un conjunto de servicios, redes, *software* y dispositivos que tienen como fin la mejora de la calidad de vida de las personas dentro de un entorno, y que se integran a un sistema de información interconectado y complementario.
- **W3C** Por sus siglas en inglés, *World Wide Web Consortium* es un consorcio internacional que produce estándares para la web.
- **WSDL** Por sus siglas en inglés, *Web Services Description Language* es un formato XML utilizado para describir servicios web.
- **XML** Por sus siglas en inglés, *eXtensible Markup Language* es un metalenguaje de etiquetas para descripciones.

## **RESUMEN**

El proyecto parte de la teoría de los sistemas biométricos que argumenta que existen diferentes formas de identificar y autenticar a una persona mediante características físicas, por esta razón se propuso la idea de crear una aplicación que permita llevar el control de asistencia de catedráticos y asistentes de cátedra por medio de una aplicación y un dispositivo biométrico que reconozca la huella digital de los usuarios y valide los horarios en los cuales se están registrando.

El proyecto fue desarrollado en dos fases, la primera comprende la parte del análisis y desarrollo del sistema, por lo cual se realizó la toma de requerimientos a los usuarios finales, posteriormente se realizó el análisis y construcción del sistema desarrollando el módulo administrativo y un módulo para el reconocimiento y almacenamiento de la huella digital.

La segunda fase del proyecto se enfocó en la instalación del sistema. El sitio administrativo fue instalado en un *hosting* para que sea visualizado desde cualquier computadora que tenga acceso a Internet, el módulo para el reconocimiento y almacenamiento de la huella digital, así como el dispositivo biométrico se instaló en una computadora dedicada a este proceso. Posterior al proceso de instalación y pruebas del *software* se inició el proceso de capacitación de ambos módulos.

El proyecto permite el manejo de información dentro de una base de datos con lo cual el sistema permitirá al usuario la creación, modificación y eliminación de catedráticos, horarios, cursos, períodos. Además de la generación de varios reportes que permiten el análisis de la asistencia del personal docente.

Se entregaron manuales de usuario y técnico a la Escuela de Ingeniería en Ciencias y Sistemas con el detalle del funcionamiento de la aplicación, así como el código fuente de las clases y procedimientos utilizados.

Este sistema se distingue de los demás no sólo porque ofrece una herramienta de autenticación de personal, sino porque brinda un análisis de la información que es útil; es una herramienta de gestión de información indispensable para la automatización de la Escuela de Ingeniería en Ciencias y Sistemas.

# **OBJETIVOS**

#### **General**

Llevar el control de los horarios en que los catedráticos y asistentes de cátedra se presentan a impartir los cursos que tienen asignados por la Escuela de Ingeniería en Ciencias y Sistemas.

#### **Específicos**

- 1. Proporcionar una herramienta que permita el reconocimiento de la huella digital de un usuario y a su vez guarde un registro de la fecha y hora en que realizó el marcaje.
- 2. Brindar una herramienta administrativa en la cual se lleve control de la información de los cursos y usuarios del sistema.
- 3. Facilitar el control de asistencias de catedráticos y asistentes de cátedra por medio de reportes que brinden información confiable de los registros realizados por los usuarios.
- 4. Automatizar y mejorar el proceso de control de asistencia de usuarios por medio de una herramienta tecnológica que involucra un dispositivo biométrico.
- 5. Brindar un sitio web que permita visualizar en cualquier momento los marcajes realizado por los usuarios.

# **INTRODUCCIÓN**

La Escuela de Ingeniería en Ciencias y Sistemas con la finalidad de mejorar el control que se tiene sobre su personal docente, desea adquirir un *software* que le permita llevar el registro del tiempo y los días que los catedráticos se encuentran en la universidad impartiendo clases.

Observando los problemas que la Escuela de Ingeniería en Ciencias y Sistemas ha tenido para controlar la asistencia de catedráticos y asistentes de cátedra a los horarios que tienen asignados se ve en la necesidad de buscar una nueva forma automatizada y fiable para el control de asistencia del personal docente.

Con el propósito de dar solución a esta necesidad, se desea desarrollar el siguiente proyecto, que consiste en una aplicación que utiliza un lector biométrico para obtener el registro de asistencia por medio de la huella digital. Esto le permitirá a la Escuela de Ingeniería en Ciencias y Sistemas obtener informes de la asistencia de su personal docente de acuerdo con los horarios que tienen asignados para impartir sus cursos.

El sistema de *software* se implementa bajo una arquitectura mixta que le permite obtener una escalabilidad en volumen de datos, en dispositivos y un balanceo de carga operativa. El proyecto utilizará como base de datos SQL Server 2005, y como plataforma de desarrollo Visual Studio .NET 2005 este proyecto propone una solución utilizando las tecnologías que actualmente se imparten en los procesos educativos.

Este documento contiene los elementos y definiciones teóricas en las cuales se basa el sistema de registro de asistencia desarrollado, en los capítulos finales se detallan los módulos desarrollados y la funcionalidad del sistema.

### **1. MARCO TEÓRICO**

#### **1.1 . Conceptos generales**

#### **1.1.1. Biometría**

"El concepto biometría proviene de las palabras BIO (vida) y METRIA (medida), por lo tanto con ello se infiere que todo equipo biométrico mide e identifica alguna característica propia de la persona" [1].

La biometría es una tecnología de seguridad basada en el reconocimiento de una de una característica física e intransferible, como por ejemplo la huella digital. Se puede reconocer mediante un lector biométrico las siguientes características: huellas dactilares, las retinas, el iris, los patrones faciales, de venas de la mano o la geometría de la palma de la mano siendo estas estáticas, a diferencia de las características del comportamiento se incluye la firma, el paso y el tecleo (dinámicas). La voz se considera una mezcla de características físicas y del comportamiento, pero todos los rasgos biométricos comparten aspectos físicos y del comportamiento.

Una de las ramas de la biometría es la biometría informática siendo esta la aplicación de técnicas matemáticas y estadísticas sobre los rasgos físicos o de conducta de un individuo, para "verificar" o para "identificar" individuos.

Las tecnologías de la información ven la autentificación biométrica como una tecnología que mide y analiza las características físicas y del comportamiento humano con propósito de autentificación.

#### **1.1.2. Sistema biométrico**

Es un sistema que fundamenta sus decisiones de reconocimiento mediante una característica personal que puede ser reconocida o verificada de manera automatizada.

Un sistema biométrico para identificación personal debe cumplir con características básicas que pueden expresarse mediante las restricciones que deben ser satisfechas. Las restricciones son las que el sistema considere:

- Desempeño: se refiere a la rapidez, la exactitud y la robustez alcanzada en la identificación, además de los recursos.
- Aceptabilidad: es un indicador que permite cuantificar el grado en que la gente está dispuesta a aceptar un sistema biométrico en su vida diaria. Es claro que el sistema no debe representar peligro alguno para los usuarios y debe inspirar "confianza" a los mismos debido a que este método es eficaz implicando mayor seguridad.
- Fiabilidad: un sistema biométrico debe reconocer características de una persona viva, pues es posible crear dedos de látex, grabaciones digitales de voz prótesis de ojos, etc.

#### **1.1.3. Seguridad informática**

Los sistemas biométricos son utilizados para la seguridad informática, esta consiste en asegurar que los recursos del sistema de información de una organización sean utilizados de la manera que se decidió y que el acceso a la información allí contenida, así como, su modificación sólo sea posible a las personas que se encuentren acreditadas y dentro de los límites de su autorización interviniendo los roles para el acceso a los recursos.

#### **1.1.4. Control de asistencia**

Los sistemas biométricos son utilizados en el control de asistencia de personal, basada en horarios de ingreso más la identificación del individuo por medio del lector biométrico teniendo las siguientes características:

- Rápido: tiempo de un segundo en la comprobación.
- Exacto: identificación efectiva y sin rechazo.
- Usabilidad: proceso sencillo de enrolamiento.
- Bajo costo: el costo operativo del sistema es inferior a los sistemas de lectores de tarjetas.

#### **1.2. Tecnologías aplicadas a la biometría**

Basado en el reconocimiento de formas, la inteligencia artificial y el aprendizaje son las ramas de la informática más importantes en los sistemas de identificación biométricos.

Un sistema biométrico típico tiene el siguiente flujo, la persona se registra en el sistema cuando una o más de sus características físicas y de conducta son obtenidas, procesada por un algoritmo numérico, e introducida en una base de datos.

De esta forma un algoritmo comparativo busca concordancias entre la información ingresada y la información almacenada permitiendo así la identificación de la persona. En la siguiente tabla comparativa se muestra relación entre los sistemas biométricos y las características de identificación.

|                          | Ojo<br>(Iris) | Ojo<br>(Retina) | <b>Huellas</b><br>dactilares | Geometría<br>de la<br>mano | Escritura<br>y firma | Voz   | Cara        |
|--------------------------|---------------|-----------------|------------------------------|----------------------------|----------------------|-------|-------------|
| Fiabilidad               | Muy<br>alta   | Muy<br>alta     | Alta                         | Alta                       | Media                | Alta  | Alta        |
| Facilidad<br>de uso      | Media         | Baja            | Alta                         | Alta                       | Alta                 | Alta  | Alta        |
| Prevención<br>de ataques | Muy<br>alta   | Muy<br>alta     | Alta                         | Alta                       | Media                | Media | Media       |
| Aceptación               | Media         | Media           | Alta                         | Alta                       | Muy alta             | Alta  | Muy<br>alta |
| Estabilidad              | Alta          | Alta            | Alta                         | Media                      | Baja                 | Media | Media       |
| Estándar                 |               |                 | Ansi/Nist<br><b>FBI</b>      |                            |                      |       |             |

**Tabla I. Comparativa de los sistemas biométricos** 

#### **1.2.1. Modelo del proceso de identificación**

El reconocimiento de características se desarrolla mediante tres indicadores de identidad.

- Conocimiento: la persona tiene un identificador para ser reconocida (por ejemplo: un código).
- Posesión: la persona posee un objeto (por ejemplo: una tarjeta).
- Característica: la persona tiene una característica que puede ser verificada (por ejemplo: una de sus huellas dactilares).

Estos indicadores forman el proceso de identificación personal, agregándoles un nivel de seguridad adaptándole al individuo un rol.

#### **1.2.2. Características de un identificador biométrico**

 Los indicadores biométricos sirven como criterio para descartar o aprobar a un individuo, sus características son las siguientes.

- Universalidad: cualquier persona posee esa característica.
- Unicidad: la existencia de dos personas con una característica idéntica tiene una probabilidad muy pequeña.
- Permanencia: la característica no cambia en el tiempo.
- Cuantificación: la característica puede ser medida en forma cuantitativa.

#### **1.2.3. Arquitectura de un sistema biométrico**

Los sistemas biométricos se basan en tres componentes básicos. El primero se encarga de tomar la característica análoga o digital de una persona. El segundo maneja la compresión, procesamiento, almacenamiento y comparación de los datos adquiridos. El tercer componente establece una interfaz con aplicaciones.

#### **1.3. Módulo de enrolamiento**

El módulo de inscripción se encarga de adquirir y almacenar la información proveniente del indicador biométrico con el objeto de poder contrastar con ésta ingresos posteriores al sistema. Las labores ejecutadas por el módulo de inscripción son posibles gracias a la acción del lector biométrico y del extractor de características.

#### **1.3.1. Módulo de identificación**

Se encarga de adquirir datos del indicador biométrico elegido y entregar una representación en formato digital de éste. A partir de la salida del lector, características representativas del indicador. El conjunto de características anterior, que será almacenado en una base de datos, recibirá el nombre de template. En otras palabras un template es la información representativa del indicador biométrico que se encuentra almacenada y que será utilizada en las labores de identificación al ser comparada con la información proveniente del indicador biométrico en el punto de acceso.

El módulo de identificación permite el reconocimiento de individuos. Este proceso de identificación comienza cuando el lector biométrico captura la característica del individuo a ser identificado y la convierte a formato digital, para que a continuación el extractor de características produzca una representación compacta con el mismo formato de los templates. La representación resultante se denomina query y es enviada al comparador de características que confronta a éste con uno o varios templates para establecer la identidad.

#### **1.3.2. Fase operacional del sistema**

Un sistema biométrico operando en el modo de verificación comprueba la identidad de algún individuo comparando la característica sólo con los templates del individuo. Un sistema biométrico operando en el modo de identificación descubre a un individuo mediante una búsqueda exhaustiva en la base de base de datos con los templates. Esto conduce a una comparación del tipo uno-a-muchos para establecer la identidad del individuo.
## **1.3.3. Exactitud en la identificación**

Se mide mediante la información obtenida por los templates, permite particionar la base de datos de acuerdo con la presencia o no de ciertos patrones particulares para cada indicador biométrico. Las "clases" así generadas permiten reducir el rango de búsqueda de algún template en la base de datos.

 Los templates pertenecientes a una misma clase también presentarán diferencias conocidas como variaciones intraclase. Las variaciones intraclase implican que la identidad de una persona puede ser establecida sólo con un cierto nivel de confianza.

### **1.3.4. Medición mediante funciones probabilísticas**

La FAR (Tasa falsa de aceptación) y la FRR (Tasa de falso rechazo) son funciones del grado de seguridad deseado. En efecto, usualmente el resultado del proceso de identificación o verificación será un número real normalizado en el intervalo [0, 1], que indicará el "grado de parentesco" o correlación entre la característica biométrica proporcionada por el usuario y la información proporcionada en la base de datos.

## **1.4. Sistemas biométricos actuales**

En la actualidad existen sistemas biométricos que basan su acción en el reconocimiento de diversas características: rostro, termo gramo del rostro, huellas dactilares, geometría de la mano, venas de las manos, iris, patrones de la retina, voz y firma.

Cada una de estas posee ventajas y desventajas comparativas, las cuales deben tenerse en consideración al momento de realizar la aplicación. Por ello se recomienda utilizar el método del lector de huella digital que salvo a un daño físico, es el mismo día a día a diferencia de una firma que puede ser modificada en el tiempo.

## **1.4.1. Huella dactilar**

 Una huella dactilar es la representación de la morfología superficial de la epidermis de un dedo. Posee un conjunto de líneas, en forma global que se interceptan; los puntos donde las colinas terminan o se bifurcan se conocen técnicamente como minucias.

Otros puntos singulares de una huella dactilar son aquellos donde la curvatura de los RIDGES es máxima. Esos puntos reciben el nombre de CORES y deltas. La característica más interesante que presentan tanto las minucias como los puntos singulares CORES y deltas es que son únicos para cada individuo y permanecen inalterados a través de su vida.

La representación estándar consiste en asignar a cada minucia su posición espacial (x, y) y su dirección q, que es tomada con respecto al eje x en el sentido contrario a los punteros del reloj.

## **1.4.2. Aplicación de huellas digitales**

 En la siguiente figura se identifican los mercados de tecnología en huellas digitales que actualmente existen, estos se clasifican en: acceso de red, móvil y físico. Cada tecnología maneja distintos tipos de dispositivos de acceso.

8

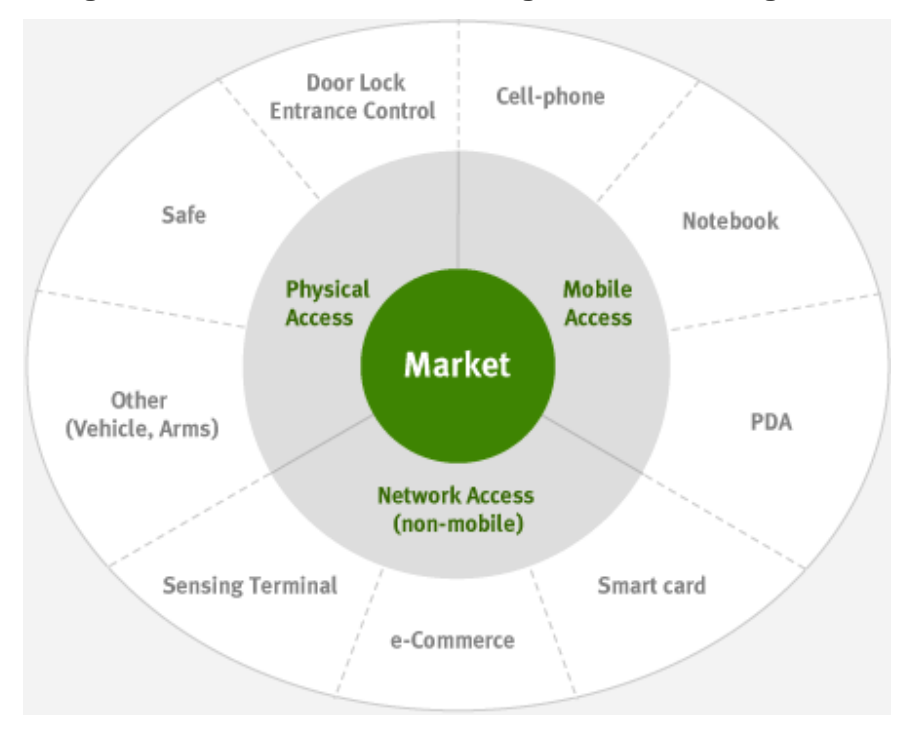

**Figura 1. Mercado de la tecnología de huellas digitales** 

Fuente: www.liahren.com/spanish/technologies.html [2]

 A medida que la tecnología avanza permite aún más lo compacto en relación con el tamaño del sensor de huellas digitales, el rango de aplicación se extiende a los móviles, teniendo en cuenta la fase de crecimiento del mercado actual, su potencial es el mayor de todos los mercados de aplicación.

# **2. ANÁLISIS Y SITUACIÓN DEL PROYECTO**

#### **2.1. Oportunidades de negocio**

Los sistemas biométricos brindan varias metodologías para el control de asistencia de personal, (tarjetas de control de acceso, lectores de huella digital), aplicando a este modelo la información puede ser vista desde cualquier lugar por medio de la web manejando niveles de seguridad, la información proporcionada por el sistema es altamente confiable sabiendo que la huella digital es un identificador único de personas, esta información es persistente mediante base de datos automatizando el control actual de catedráticos en la Escuela de Ciencias y Sistemas.

Son aplicaciones sencillas de utilizar para controlar el acceso por usuario. Llevando el registro de las operaciones realizadas, manteniendo una base de datos con todos los eventos permitiendo también exportar datos y entregar reportes de los mismos, controlados por los usuarios administradores.

El proyecto va dirigido hacia todas aquellas instituciones que tengan la necesidad de llevar el control de asistencia de personal. En el caso particular de la Escuela de Ingeniería en Ciencias y Sistemas, se busca que a través de este producto se pueda llevar a cabo la administración de las horas trabajadas por los catedráticos.

Actualmente, existe en el mercado infinidad de *software* de control de asistencia de catedráticos. Este sistema se distingue no solo porque ofrece una herramienta de control de asistencia. Es una herramienta que además brinda un análisis de la información recaudada de los catedráticos, sin dejar a un lado que también se ofrece una herramienta administrativa para la institución.

## **2.2. Visión del sistema**

El sistema está proyectado para la utilización en las escuelas de la Universidad de San Carlos, se busca brindar un sistema funcional y de alta calidad utilizando herramientas de última tecnología que lleven a cabo el proceso automatizado del control de asistencia.

A través del desarrollo de la aplicación la Escuela de Ingeniería en Ciencias y Sistemas podrá llevar un control más detallado y automatizado de la asistencia de sus catedráticos y asistentes de cátedra.

## **2.3. Metas del sistema**

- Proporcionar una herramienta integral y segura que permita llevar el control de asistencia de catedráticos y asistentes de cátedra mediante horarios establecidos.
- Mejorar el actual control de asistencia que tiene la Escuela de Ingeniería en Ciencias y Sistemas sobre los catedráticos.
- Permitir a los catedráticos registrar sus datos en el sistema como actualizar los mismos, siendo así una herramienta de apoyo para su administración.

• Permitir generar reportes mediante la información recaudada por el sistema de control de asistencia, por medio de usuarios administradores.

## **2.4. Supuestos para una implantación del sistema**

Para implantar el sistema de una forma efectiva se hacen algunas suposiciones importantes:

- Habrá un usuario administrador del sistema que tendrá el control total sobre el mismo, y varios usuarios administradores de bajo nivel que podrán realizar las operaciones que tengan sus respectivos roles.
- Existirá una persona se encargarán del mantenimiento de la información de los catedráticos y asistentes de cátedra.
- La Escuela de Ingeniería en Ciencias y Sistemas contará con un lector biométrico de huella digital que se pueda configurar para el sistema de control de asistencia.

## **2.5. Dificultades en el desarrollo del sistema**

- Diseñar interfaces de usuario amigables para los distintos usuarios de la aplicación.
- Encontrar todas las relaciones posibles de las variables a considerar para que los reportes tengan el mejor sentido para el director de Escuela.
- Diseñar una solución que permita el control de 50 usuarios.

## **2.6. Conceptos de solución**

La solución propone la implementación del sistema de control de asistencia:

- **Autenticación**: a través del lector biométrico.
	- o Se podrá registrar una huella la del dedo pulgar de cada catedrático que será el identificador del mismo.
	- o Para su ingreso se necesita validar la huella con 4 autenticaciones y almacenar las características de las huellas para su posterior verificación.
- **Control de asistencia**: por medio del sistema de control de horarios.
	- o Se necesita reconocer la huella del catedrático o asistente de cátedra para poder identificar el curso y el horario en el que se realizo el marcaje para poder dar por válido el mismo debe de concordar con el horario creado.
	- o Configuración de horario: este se puede configurar agregando un curso que es impartido por un catedrático o un asistente de cátedra, en un horario establecido los días de la semana que se imparta el curso, en un ciclo (2009, 2010, etc.) en un período (primer semestre, segundo semestre, etc.) se debe generar horario por período y ciclo que exista.

Se busca el desarrollo de un proyecto que logre implicar mejores prácticas a la hora de llevar el control de su personal; todo debe evolucionar este es el principal objetivo de este sistema que logre optimizar recursos económicos y tiempo.

## **2.6.1. Control de asistencia versión 1.0**

Es una edición que se propone como un conjunto de herramientas que puedan incluirse en el paquete inicial del sistema Windows. Se propone que este sistema sea amigable de rápida interacción y lo más importante la integridad de la información e interpretación de los mismos en sus reportes.

Este sistema funciona en cualquier computador de escritorio que tengan los requisitos mínimos, el módulo de registro y autenticación de usuarios se encontrar en una máquina asignada para dicha labor, el módulo de mantenimiento se encuentra publicado en el sitio de la escuela y podrá ser visto en cualquier computadora que tenga los accesos a esta red y los permisos de usuario necesarios.

Como parte de esta edición está el módulo de reportes, el sistema tiene la opción de poder crear reportes en base a los resultados obtenidos por los catedráticos, reportes que son el resultado de la clasificación de la información.

## **2.7. Objetivos específicos según su orientación**

El sistema está orientado a dos grandes grupos de usuarios, catedráticos y asistentes de cátedra, y los usuarios administradores que son los que tienen el control sobre el sistema.

## **2.7.1. Objetivos para los catedráticos y asistentes de cátedra**

- Facilitar el registro de asistencia.
- Control de cursos impartidos.
- Record de puntualidad.

## **2.7.2. Objetivos para los usuarios administradores**

- Proporcionar una herramienta administrar los horarios y los cursos que se imparten en la escuela.
- Integrar una herramienta administrativa apoyando a las gestiones de la Facultad de Ingeniería.

# **3. ALGORITMOS DE AUTENTICACIÓN**

## **3.1. Historia de la tecnología de huellas digitales**

Los mecanismos de autenticación formados por la mayor parte de los sistemas informáticos asociadas a un perfil de seguridad, manejados mediante roles y permisos para poder ejecutar la funcionalidad deseada por cada usuario.

- El usuario solicita el acceso al sistema usando su huella dactilar.
- Con las credenciales ingresadas por el usuario el sistema comienza a verificar la información en base de datos para autenticar al usuario.
- El sistema valida según sus reglas (validar horario)
- El sistema permite el marcaje al usuario.

La biometría es el método que se basa en características humanas capaces de ser mediadas y que difieren de una persona a otra, siendo este el factor de confiabilidad para comprobar que una persona es quien dice ser. Este método surgió ante la problemática de que cualquier persona puede imitar una firma, un sello u obtener una contraseña del usuario.

La biometría es el método de autenticación para la próxima generación, entre varias tecnologías, la autenticación de huella digital tiene más ventajas que otras tecnologías biométricas; otras características pueden cambiar con el paso del tiempo como la cara o la firma, estos pueden ser fabricados o imitados, sin embargo la huella digital es completamente única en una persona esta no sufre cambios durante toda la vida. Esto demuestra que la exclusividad de autenticación de huellas digitales es mucho más precisa que otros métodos.

Las impresiones de huellas dactilares comienzan desde la antigüedad, estas se utilizaban en tablillas de arcilla para las transacciones comerciales en la antigua Babilonia, China. Posteriormente en 1924, el FBI (Oficina Federal de Investigaciones) utilizo las huellas dactilares para investigación criminal y la identificación de victimas desconocidas, en los sesenta la tecnología de huellas sufrió varios cambios se utilizó para métodos forenses, y la empresa "WALL STREET" en 1968 utilizó las huellas dactilares para fin comercial, y varios campos como médico, financiero el comercio electrónico y las aplicaciones de control de entrada, modernas aplicaciones de la tecnología de huellas digitales se basan en gran parte en el desarrollo de sensores de huella digital excepcionalmente compacta.

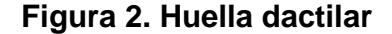

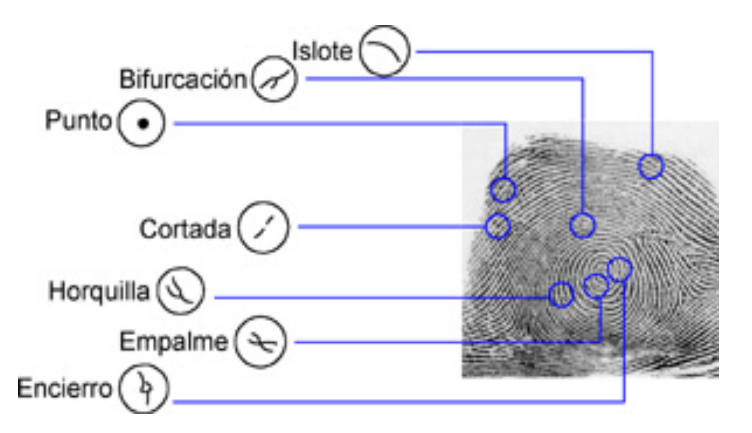

Fuente: www.tigrepelvar6.wordpress.com/2008/12/09/la-identificacion-biometrica-de-huellasdigitales/ [3]

## **3.2. Proceso de identificación de huellas digitales**

En la siguiente figura se muestra el proceso de identificación de huellas digitales, el cual consta de dos procedimientos principales: la inscripción y la autenticación.

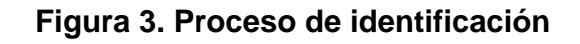

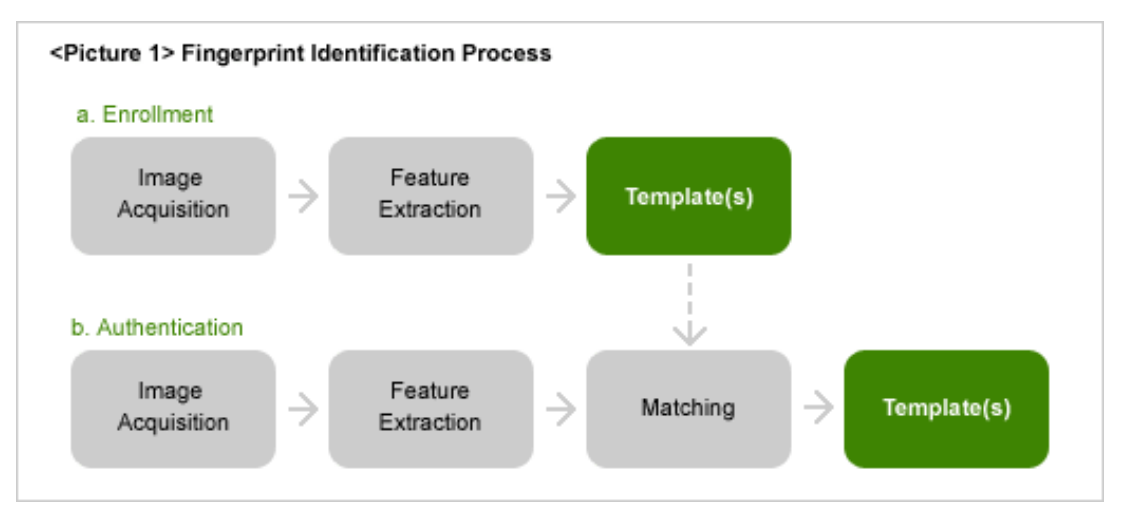

Fuente: www.liahren.com/spanish/technologies.html [2]

## **3.3. Adquisición de imagen**

La adquisición de imágenes está clasificada en métodos ópticos y no ópticos. El método óptico se basa en el fenómeno de reflexión total de la superficie de vidrio o de plástico reforzado con la yema del dedo que está en contacto. El sensor consiste normalmente de una óptica y de un módulo de CCD o CMOS sensor de imagen, en cambio los sensores semiconductores son de tipo no ópticos, exploran las características eléctricas de una yema del dedo, como capacitancia, onda ultrasónica, el calor, la presión también son utilizados para obtener imágenes.

## **3.4. Función de extracción**

Existen dos formas para comparar una huella digital de imagen, con respecto a las huellas registradas, el primero es comparar una imagen con otra directamente. La siguiente compara las características extraídas de la huella digital de cada imagen.

Cada dedo de la mano tiene un patrón único formado por un flujo de las líneas en relieve llamado "crestas" y las regiones vacías entre ellas se llaman "valles", en las siguientes figuras se ven las cordilleras que se representa como líneas oscuras, mientras los valles son brillantes.

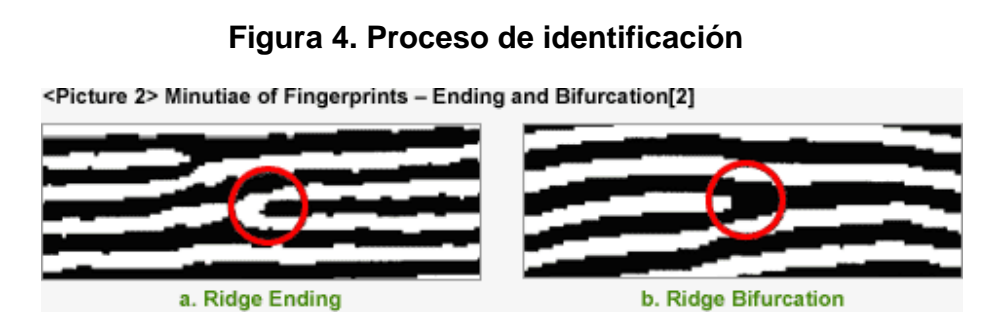

Fuente: www.liahren.com/spanish/technologies.html [2]

## **Figura 5. Tipos de características en las huellas digitales**

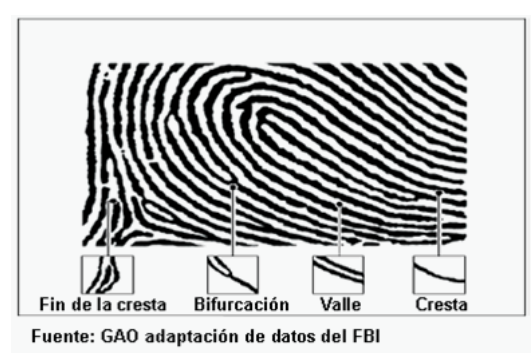

Fuente: http://www.monografias.com/trabajos43/biometria/ [6]

## **3.5. Plantilla**

Este paso clasifica de 1 hasta N la concordancia con un arreglo de características, este procedimiento verifica la identidad del usuario por medio de un ID para cada plantilla de características, el resultado de la coincidencia entre la entrada y la salida de una huella dactilar es idéntica a la que se compara en base de datos.

Estas características se encuentran en coordenadas (x,y) dentro del plano cartesiano, los cuales sirven como base para crear el conjunto de vectores que se obtienen al unir las minucias entre sí mediante rectas cuyo ángulo y dirección generan un trazo único e irrepetible para validar la huella se utilizan estos vectores no imágenes. En la siguiente figura puede apreciarse el proceso generación de vectores.

El dedo es leído por un captor de codificado por el huellas. El dedo es captor. Una plantilla es generada El captor guarda y reconoce un conjunto de números que solo podrán ser reconocidos como una plantilla.

**Figura 6. Generación de vectores con base en la huella digital** 

Fuente: http://tigrepelvar6.wordpress.com/2008/12/09/la-identificacion-biometrica-de-huellasdigitales/ [3]

La validación de dichas características se encuentra en un modelo para comprobar la veracidad de la huella siendo estos:

- FAR (Rango de falsa aceptación) significa que el sistema dice al validar la huella, que dicha persona es otra.
- FRR (Rango de falso rechazo) significa que el sistema no reconoce a la persona siendo que ella se encuentre registrada.

En la siguiente figura se puede apreciar el modelo que se utiliza para la validación de las huellas donde intervienen el rango de falsa aceptación y el rango de falso rechazo.

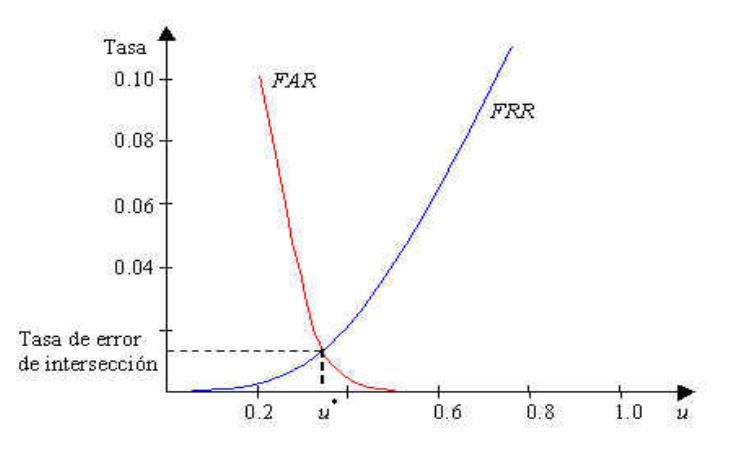

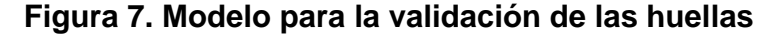

Fuente: http://gjorge.wordpress.com/2007/12/29/arquitectura-de-un-sistema-biometrico-paraidentificacion-personal/ [4]

## **3.6. Dificultades del proceso de verificación**

A continuación se describe paso a paso, cómo funciona el proceso de verificación. Todo esto con la ayuda del modelo construido para el análisis del algoritmo.

## **3.6.1. Grado de igualdad entre dos vectores**

Se comparan dos vectores uno que está en base de datos y el otro es proporcionado por el lector biométrico. Cada vector, tiene una coordenada X y una coordenada Y.

## **3.6.2. Ejecución del algoritmo de identificación**

Como primer paso, se genera el vector inicial este es proporcionado por el lector biométrico, se capturan la información generando un template.

El segundo paso se genera una consulta a la base de datos que proporcione todos los templates ingresados que pertenecen a los usuarios inscritos.

El tercer paso es recorrer los resultados de la consulta comparándolos con el template generado por el lector.

El cuarto paso es el proceso de selección se compara cada template de base de datos con la función probabilística de características con base en la información se evalúa con respecto a la figura 7.

Si se obtiene un grado de aceptación se busca la información de la huella identificada retornando la información de la misma, si no se obtiene un grado de aceptación válido se pasa al siguiente si no se encuentra se dice que el individuo no ha sido verificado.

## **3.7. Algoritmo de inscripción**

Se ingresa la huella al lector biométrico, este genera las características y las almacena en el template para su posterior uso.

## **3.7.1. Ejecución del algoritmo inscripción**

 El primer paso el lector biométrico captura la imagen de la huella y genera los puntos en coordenadas.

 El segundo paso por cada coordenada se almacena un conjunto de características con base en la figura 5.

 El tercer paso codifica cada característica en una secuencia de números que es introducida al template por lo tanto solo se pueden comparar templates.

El cuarto paso es almacenar o comparar esta información según sea el caso, si es enrolamiento o autenticación. Estos procesos de inscripción e identificación se pueden apreciar en la siguiente figura.

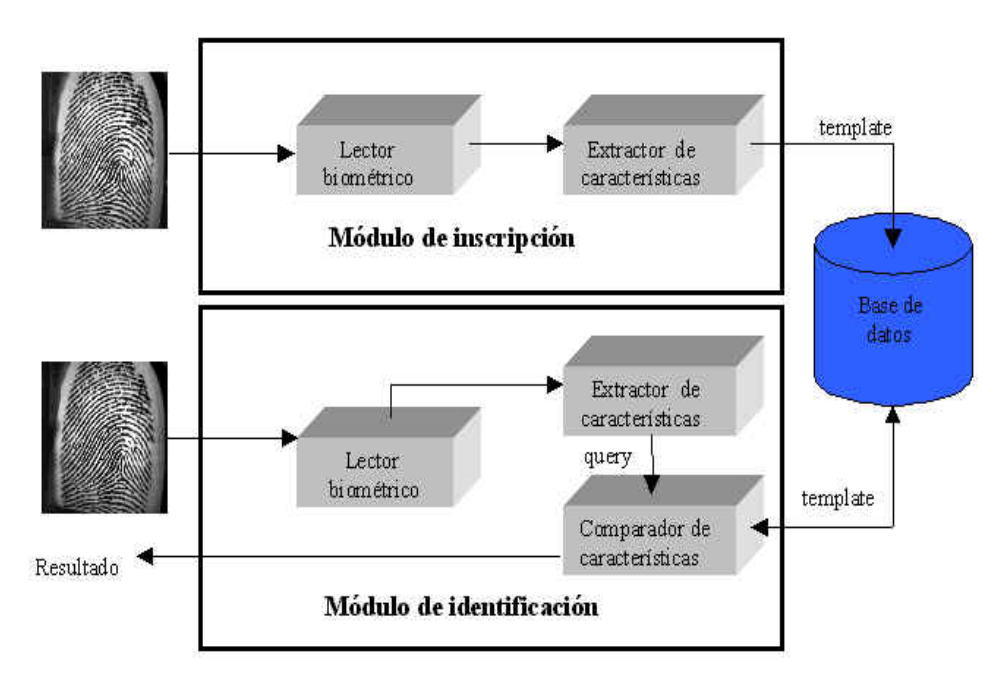

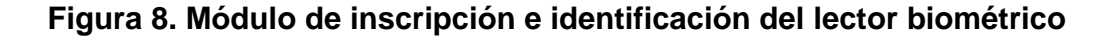

Fuente: http://gjorge.wordpress.com/2007/12/29/arquitectura-de-un-sistema-biometrico-paraidentificacion-personal/ [4]

# **4. ESTRATEGIA DE DISEÑO DE SOLUCIÓN**

#### **4.1. Estrategia de diseño arquitectónico**

En la ingeniería civil se deben colocar buenos cimientos a la estructura que se construirá para soportar todas las partes que componen el edificio, de igual forma, en los sistemas de *software* se necesita un buen diseño arquitectónico para que soporte, no sólo un funcionamiento óptimo, sino también el futuro crecimiento de la aplicación.

Entre las décadas de los ochenta y noventa las arquitecturas de *software* estaban orientadas a dos capas, un cliente y un servidor. Donde cada uno de ellos cumplía una función específica, el servidor tenía los datos principales y las aplicaciones necesarias para responder a todas las peticiones que hacían los clientes.

Actualmente, las soluciones cliente servidor son, en la mayoría de casos, obsoletas, por lo que se necesita una orientación hacia múltiples capas y tecnologías distintas, como los servicios web, componentes de procesamiento de negocios y almacenamiento masivos de datos.

## **4.1.1. Vista lógica**

A continuación, se muestran los diagramas de arquitectura que describen la organización lógica de las partes fundamentales del sistema que se plantea.

**Figura 9. Vista lógica de la arquitectura del registro de asistencia** 

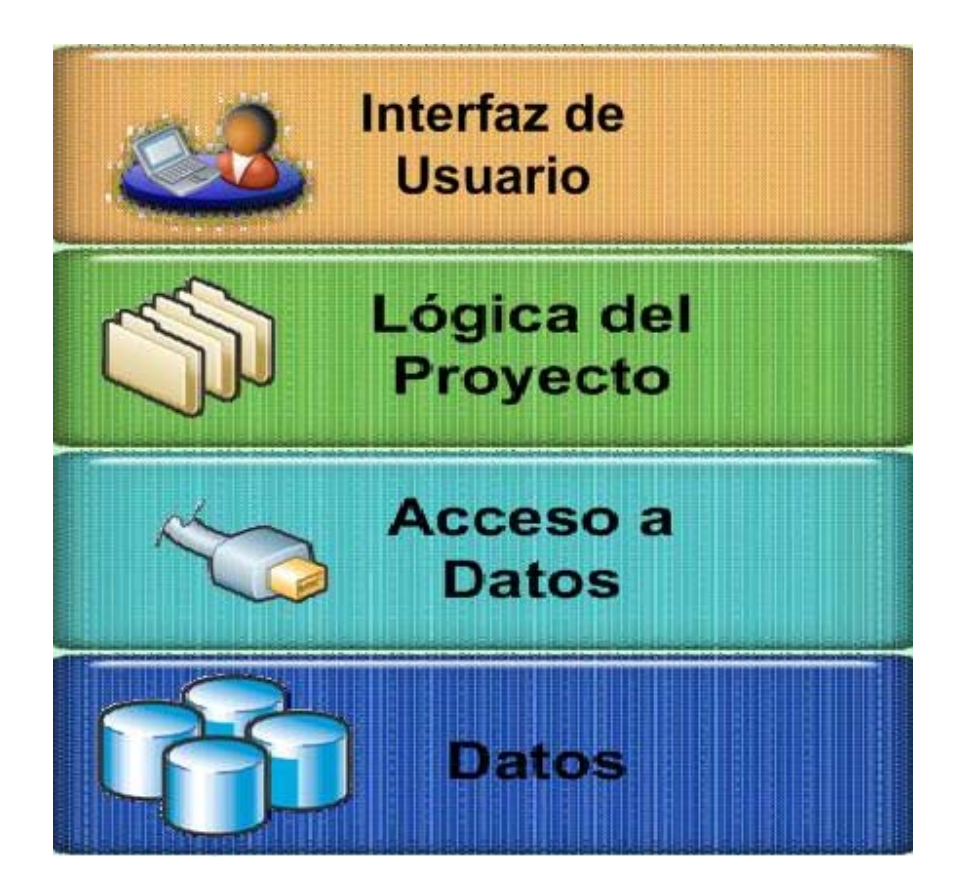

La arquitectura del sistema propuesto registro de asistencia está compuesta de cuatro capas principales que actúan unas con otras, generalmente con las capas contiguas; es decir, con la capa superior, inferior.

Para llegar a un entendimiento completo del porque se ha planteado esta solución arquitectónica, primero es necesario conocer a profundidad cual es la función de cada capa, para luego conocer la interacción entre ellas.

## **4.1.1.1. Capa de datos**

Esta capa es la encargada del almacenamiento de todos los datos del sistema. Independientemente de su ubicación física, tales como datos generales de la institución, catedráticos, asistentes de cátedra, cursos, marcajes para el control de acceso, y configuraciones generales.

Esta capa se divide en tres grandes grupos de tablas dependiendo de la función que cumplen:

- Tablas de configuración del sistema, hacen referencia a los datos que manejan la aplicación en su mantenimiento y funcionalidad, las funciones a las que se tiene acceso, usuarios y seguridad, entre otros.
- Tablas de repositorio de datos son todos los datos, como sus datos generales, de los catedráticos, cursos, asistentes de cátedra, periodos, horarios, etc.
- Tablas de almacenamiento de marcajes son las que se utilizan para guardar los marcajes realizados por los catedráticos y asistentes de cátedra en sus respectivos cursos.

## **4.1.1.2. Capa de acceso a datos**

Esta capa es un repositorio de librerías de enlaces dinámicos o DLL's que hacen la función de manejar la información. Existe una librería por cada entidad de la base de datos, en otras palabras, existe una librería para usuarios, una para cursos, una para generar horarios y así sucesivamente. Estas librerías están implementadas por medio de clases y sus métodos principales son agregar, listar, buscar, eliminar y modificar.

## **4.1.1.3. Capa de lógica del proyecto**

Esta capa es la encargada de realizar todos los procesos que no tienen un contacto directo con la base de datos y se encuentra íntimamente relacionada con las políticas que una institución puede seguir. Por ejemplo, las configuraciones de seguridad, procesos de autenticación y otros.

Al igual que la capa de acceso a datos, esta se encuentra modelada con programación orientada a objetos y se basa en componentes de enlace dinámico.

#### **4.1.1.4. Capa de repositorio de valores comunes**

Esta capa es la encargada de proveer procesos comunes a todas las capas, como la configuración y el despliegue de los datos.

También provee la información del manejo de errores, a través de una codificación de los mismos, basándose en documentos de lenguajes de marcación extensible o XML. Por ejemplo, si se lanza una nueva excepción con un código determinado, la librería de manejo de errores se encargará de verificar la excepción y almacenarla en base de datos.

Además de entregar información a otras capas, esta también puede recibir información de ellas, llevando el control de lo realizado en el sistema, permitiendo así una bitácora de acciones apoyándose en la capa de acceso a datos para guardar los datos recibidos.

## **4.1.1.5. Capa de interfaz de usuario**

Esta capa se podría llamar "cobertor" por su funcionalidad, puesto que no hace más que mostrar la información que ya ha sido procesada en el sistema al usuario final, además de solicitar los datos necesarios que se ingresarán.

Esta capa, actualmente, es dividida en dos partes:

- Enrollamiento y autenticación: proceso en el cual se genera la huella digital del catedrático o asistente de cátedra además de la información del usuario para que posteriormente pueda realizar su marcaje.
- Interfaz de administración: los usuarios que tienen el rol de administradores, pueden manipular los datos del sistema, desde la configuración, hasta la asignación de horarios para poder realizar marcajes.

La primera es quizá la que encierra la parte más compleja de esta capa, puesto que en ella se encapsula la lógica del proceso de autenticación del usuario.

La segunda, la interfaz de administración, es la que se muestra para el ingreso de datos, para la configuración del sistema, para la modificación y para el despliegue de la información solicitada por el usuario, como los reportes; haciendo únicamente la verificación del formato de la información ingresada por los usuarios, como los datos numéricos, las fechas, correo electrónico y otros que pueden validarse con expresiones regulares.

## **4.1.2. Vista física**

Luego de comprender qué función cumple cada capa, en la siguiente imagen se podrá observar la estructura final de ordenadores del sistema.

**Figura 10. Vista física de la arquitectura del sistema** 

# **REGISTRO DE ASISTENCIA DE CATEDRÁTICOS POR HUELLA DIGITAL**

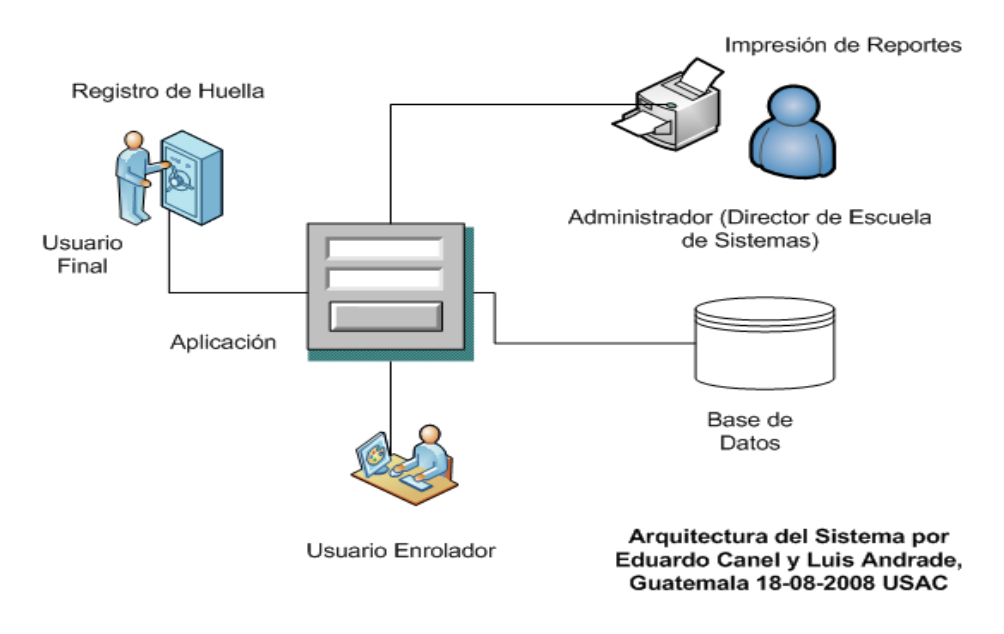

En la figura de arriba es posible observar tres componentes que comprenderían un sistema:

- Usuarios del sistema autenticación
- Usuarios del módulo administrativo
- Repositorio de datos y manejo de reportes.

#### **4.1.2.1. Registro de asistencia**

Está diseñado para llevar el control de catedráticos, asistentes de cátedra, cursos y todos los datos correspondientes a la institución.

Para esta versión es necesario un lector biométrico, el cual permitirá registrar la huella digital de los usuarios, un servidor de datos y web, una computadora para que los usuarios administrativos puedan llevar el control de la información.

Consiste en el desarrollo e implementación de una aplicación, con la cual se puedan manejar de forma clara los períodos en que los catedráticos se encuentran impartiendo sus clases, esto a través del control de huella digital donde cada catedrático deberá pasar a registrarse al momento de llegar a la escuela a impartir sus cursos.

## **4.2 Estrategia de diseño técnico**

Es importante conocer las ventajas y límites de una solución planteada a un problema determinado, por lo tanto, es imprescindible conocer las herramientas con las que la solución ha sido implementada y cómo se encuentran conectadas estas tecnologías entre sí, cómo sacar el mejor provecho y hacerlas interactuar de forma óptima; así, esta sección se dedica a la descripción de dichas tecnologías.

Para el efecto del desarrollo del sistema, actualmente, se han utilizado herramientas Microsoft por tres razones importantes:

- Automatizar los procesos realizados en la escuela de sistemas.
- Por el apoyo ofrecido por la institución Microsoft de Guatemala al otorgar licencias educativas para el desarrollo del mismo.
- Por la robustez de las herramientas de desarrollo de Microsoft.

La solución que se plantea, está pensada para personas con acceso a un ordenador con Windows XP e Internet Explorer 6 o superior para realizar las tareas de usuario administrador.

Para colocar un orden en las herramientas utilizadas, se dividirá la descripción en dos partes, la descripción de herramientas utilizadas para el desarrollo y herramientas requeridas para el uso del sistema.

## **4.2.1. Herramientas de desarrollo**

Para el desarrollo de la aplicación y la solución arquitectónica planteada, se utilizan múltiples tecnologías, como los componentes de procesamiento y las páginas web.

De aquí la razón por la que no se haya orientado el sistema completo a web, puesto que además de crear un sistema flexible para el crecimiento, es necesario que sea eficiente y veloz en algunos procesos críticos. Así, es posible decir que la arquitectura del sistema de control de asistencia tiene una estrategia basada en la web.

Por lo descrito anteriormente y por la funcionalidad particular de cada capa, fue necesario utilizar una tecnología en particular, formando así una red de herramientas que componen el sistema completo.

#### **4.2.1.1. Capa de datos**

En esta capa se ha utilizado la base de datos relacional de Microsoft, SQL Server 2005. Esta es, hasta el momento, la versión más reciente, y tiene una gran robustez para soportar una gran cantidad de datos.

La mayor cantidad de datos que soportará esta base de datos en la versión inicial, será en la tabla de marcaje, de donde se tomará la información para realizar el análisis de datos. El resto de tablas tendrán una carga de datos liviana.

La base de datos no tiene contacto con otra capa, más que con la de acceso a datos, por lo que se supone que existirán muchas peticiones de ingresos, modificación, eliminación y consulta simultáneamente, debiendo utilizar transacciones para el control del ingreso a los datos.

Unas de las características principales de SQL Server 2005 es el soporte para el .NET *Framework*, además de utilizar un estándar de distribución de datos muy aceptado en la actualidad, permitiendo de ser necesario, cambiar la conectividad de la base de datos hacia páginas web.

#### **4.2.1.2. Capa de acceso a datos**

Para desarrollar los objetos encargados de la conexión con la base de datos, el ingreso de nueva información, y la gestión de la misma, se ha utilizado la plataforma de desarrollo de Microsoft, el .NET *Framework* y su IDE con Visual Studio 2005.

Con el .NET *Framework* es posible crear librerías de vínculos dinámicos fácilmente con las aplicaciones de librería de clases. Las librerías creadas con .NET son llamadas ensamblados, con los que ya no es necesario registrar los componentes que integran una aplicación en particular y se encapsula en una funcionalidad determinada, sin importar la complejidad de la misma.

En esta plataforma de desarrollo se pueden crear dos tipos de ensamblados, los privados y los compartidos; los compartidos son accedidos por múltiples aplicaciones, por esto, en el caso de la solución propuesta, se han creado ensamblados privados, es decir, que únicamente la aplicación registro de asistencia accederá a ellos.

Para realizar la conexión con la base de datos se desarrolló una clase encargada del proceso, encapsulando en ella todos los atributos y métodos necesarios. Todas las clases de entidad, que hacen referencia a una de las tablas en la base de datos, están ligadas a esta clase de conexión por medio de la asociación uno a uno, es decir que un atributo de una clase entidad, es de tipo conexión.

Por lo anterior, es bastante fácil cambiar o migrar de base de datos, por ejemplo si se deseara utilizar una conexión con Oracle, únicamente sería necesario cambiar la clase de conexión.

## **4.2.1.3. Capa de lógica del proyecto**

Esta capa, al igual que la capa de acceso a datos, está basada en la tecnología de ensamblados de .NET, la diferencia es su funcionalidad; ya que esta capa no tiene ningún acceso a la base de datos, únicamente realiza procesos que están ligados a las actividades realizadas por el sistema.

#### **4.2.1.4. Capa de repositorio de valores comunes**

Esta capa se basa principalmente en ensamblados que manipulan la información de archivos TXT, los cuales contienen información de errores y alertas que permiten una mejor administración del sistema.

#### **4.2.1.5. Capa de interfaz de usuario**

Capa de interfaz de usuario, esta se ha dividido en dos interfaces distintas, la interfaz de actividades y la interfaz de datos. La interfaz de actividades está compuesta por la capa de presentación e ingreso de información, es decir es la parte del sistema en donde el usuario interactúa con el mismo agregando, eliminando, modificando o consultando datos.

La interfaz de datos, o la interfaz que toma y muestra datos de los catedráticos y asistentes de cátedra encargados de la educación, está basada en la tecnología ASP .NET de Microsoft. Esta tecnología es muy ventajosa puesto que Visual Studio 2005 tiene mejoras tanto en el IDE de programación web como en el *Framework*, donde se integran nuevos componentes para despliegue y captura de datos, en otras palabras, es posible realizar aplicaciones web muy robustas y complejas.

## **4.2.2. Requerimientos de la solución del sistema**

Para conseguir un desempeño óptimo del sistema al momento de implantarlo en la Escuela de Ingeniería en Ciencias y Sistemas, son necesarias algunas características particulares del equipo, especialmente por el uso de tecnologías Microsoft.

## **4.2.2.1. Sistema de asignación e identificación de usuarios**

En las tablas siguientes tablas se muestra una descripción de los requerimientos mínimos y recomendables que debe tener la computadora donde estará instalado el sistema de reconocimiento de huella, así como los requerimientos de *software* para el funcionamiento adecuado de la aplicación. Los requerimientos para utilizar este proyecto son:

**Tabla II. Requerimientos de** *hardware***, sistema de asignación e identificación de usuarios** 

| Requerimientos de hardware        |                                     |  |
|-----------------------------------|-------------------------------------|--|
| <b>Mínimo</b>                     | Recomendado                         |  |
| Processador Pentium II o superior | Processador Pentium III o superior  |  |
| 128 Mb de memoria RAM             | 512 Mb de memoria RAM               |  |
| Monitor Super VGA (800 x 600)     | Monitor SVGA (800 x 600) o superior |  |
| Puerto USB 2.0                    | Puerto USB 2.0                      |  |
| Tarjeta de red Ethernet           | Tarjeta de red Ethernet             |  |

# **Tabla III. Requerimientos de** *software***, sistema de asignación e identificación de usuarios**

## **Requerimientos de** *Software*

Sistema operativo Windows XP o superior

Framework 2.0

Software del lector biométrico

Acceso a Internet (no obligatorio)

Lector biométrico

## **4.2.2.2. Sistema de mantenimiento catedráticos**

En las siguientes dos tablas se muestra una descripción de los requerimientos mínimos y recomendables que deben tener las computadoras desde donde se administrará el sistema, evidentemente, la institución deberá contar con la infraestructura de red necesaria o al menos tener acceso a una intranet o red LAN.

| Requerimientos de hardware    |                                     |  |
|-------------------------------|-------------------------------------|--|
| <b>Mínimo</b>                 | Recomendado                         |  |
| Pentium I o superior          | Pentium de III o superior           |  |
| 128 Mb de memoria RAM         | 512 Mb de memoria RAM               |  |
| Monitor Super VGA (800 x 600) | Monitor SVGA (800 x 600) o superior |  |
| Unidad de CD-ROM              | Unidad de CD-ROM o DVD              |  |
| Tarjeta de red Ethernet       | Tarjeta de red Ethernet             |  |

**Tabla IV. Requerimientos de** *hardware* **(administrador)** 

**Tabla V. Requerimientos de** *software* **(administrador)** 

| Requerimientos de software              |  |  |  |
|-----------------------------------------|--|--|--|
| Sistema operativo Windows XP o superior |  |  |  |
| Framework 2.0                           |  |  |  |
| Acceso a Internet (obligatorio) o a la  |  |  |  |
| intranet de la escuela.                 |  |  |  |

En las siguientes dos tablas se muestra una descripción de los requerimientos mínimos y recomendables que debe tener el servidor donde se instalar la aplicación web y la base de datos del sistema.

| Requerimientos de hardware      |                                     |  |
|---------------------------------|-------------------------------------|--|
| <b>Mínimo</b>                   | Recomendado                         |  |
| Procesador 64 bits de 600 Mhz   | Procesador 64 bits 1 Ghz o superior |  |
| 512 Mb de memoria RAM           | 1 Gb de memoria RAM                 |  |
| Monitor Super VGA (800 x 600)   | Monitor SVGA (800 x 600) o superior |  |
| Unidad de DVD                   | Unidad de DVD                       |  |
| 500 Mb de espacio en disco duro | 1 Gb de espacio en disco duro       |  |
| Tarjeta de red Ethernet         | Tarjeta de red Ethernet             |  |

**Tabla VI. Requerimientos de** *hardware* **(servidor de aplicaciones)** 

## **Tabla VII. Requerimientos de** *software* **(servidor de aplicaciones)**

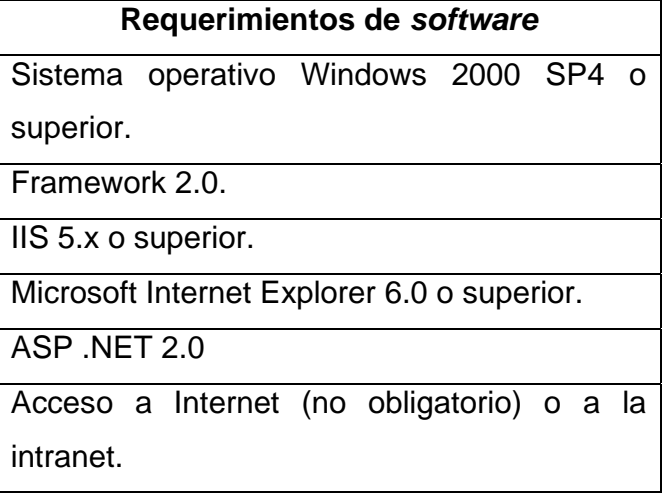

## **4.3 Ventajas de la solución arquitectónica**

Actualmente el sistema está pensado para la Escuela de Ingeniería en Ciencias y Sistemas, este puede crecer, dependiendo el lugar donde se desea implementar.

## **4.3.1. Escalabilidad de análisis de datos**

Aunque es posible realizar análisis y agrupaciones con los algoritmos de *clustering,* aún teniendo pocos datos, teóricamente también es posible realizar estas mismas operaciones con grandes cantidades de información como se visualiza en la figura 11.

Esto se debe a que la transmisión de los datos y en la administración de los mismos el componente de enlace de datos está diseñado para soportar distintas bases de datos, además de poder conectarse en diversos lugares.

También puede ser trabajado en Intranet para uso exclusivo de la facultad, este sistema tiene varias formas de ser escalable no solo en el volumen de la información, sino también en la cantidad de personas que pueden registrarse y hacer uso de él. El sistema está diseñado para el manejo de roles, dándoles a los usuarios diferentes privilegios de acceso al sistema.

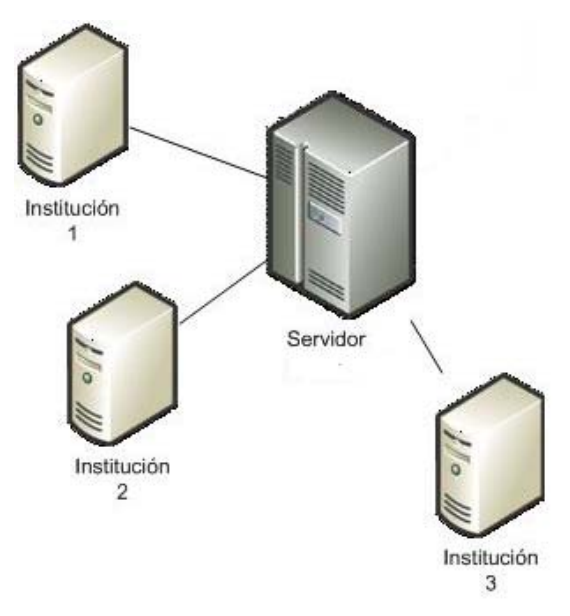

**Figura 11. Escalabilidad a nivel de análisis de datos** 

## **4.3.2. Escalabilidad en dispositivos y plataformas**

Las tecnologías actuales avanzan rápidamente, incrustando nuevas funcionalidades a aparatos móviles. La arquitectura de registro de catedráticos permite adaptar cualquier tipo de interfaz de usuario para uso web; si los dispositivos tienen acceso a la red, sería sencillo enviar resultados de análisis de datos a cualquier usuario siempre y cuando este tenga los privilegios para acceder a la información.

Microsoft sería una alternativa, puesto que .Net incorpora componentes dedicados para dispositivos móviles, como teléfonos celulares, *palms*, *notebooks*, entre otros, como se puede observar en la siguiente figura.

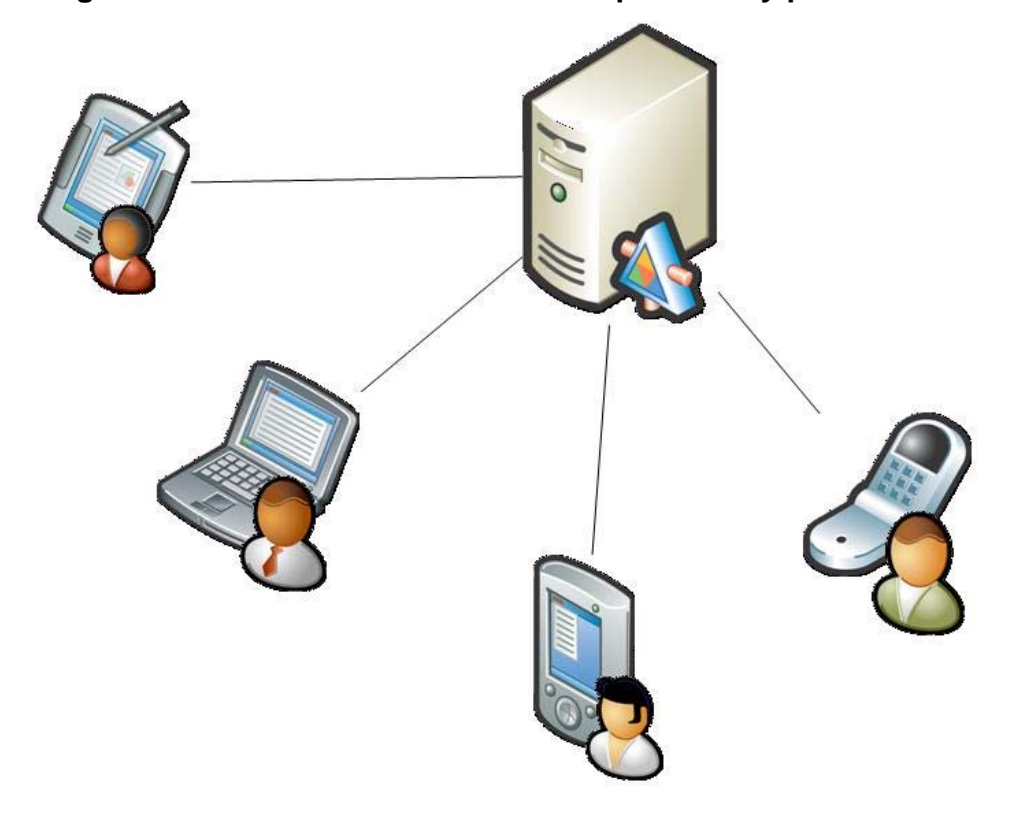

**Figura 12. Escalabilidad a nivel de dispositivos y plataformas** 

## **4.3.3. Balanceo de carga operativa**

Por el planteamiento lógico de la arquitectura, es muy fácil dedicar servidores completos, por ejemplo, si la cantidad de datos es demasiada, es posible colocar un servidor de base de datos (capa de datos) y el resto de capas en otro servidor de aplicaciones; incluso es posible separar cada una de las capas, llegando a tener un servidor para componentes, uno para datos y otro como servidor web como se muestra en la siguiente figura.

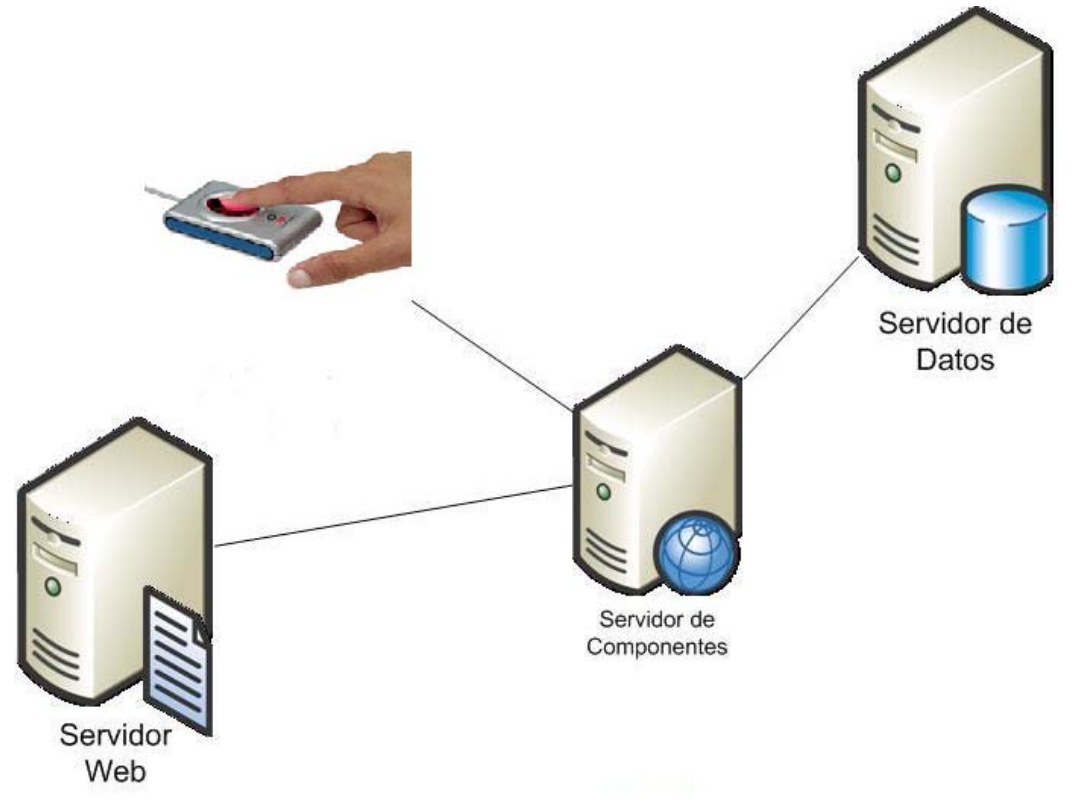

**Figura 13. Escalabilidad a nivel de carga operativa** 

Fuente: http://www.videorun.com/caracteristicas.asp [5]
# **5. APLICACIÓN FINAL**

#### **5.1 Sistema de asignación e identificación de usuarios**

El aplicativo de registro de asistencia por huella digital es el encargado crear a los usuarios dentro de la base de datos almacena la información del usuario y también su huella digital. Adicionalmente, se encarga de validar los marcajes de los usuarios, ya que al momento de que un usuario desea registrar su marcaje la aplicación se encarga de verificar que el usuario este marcando en el período que tiene asignado de lo contrario le indica al usuario que el marcaje no puede registrarse.

#### **5.1.1. Pantalla principal**

Al momento de correr el ejecutable registro.exe se despliega una pantalla como la que se muestra a continuación en donde se le presentan tres opciones al usuario las cuales se describen así:

- 1. La opción de crear usuario le permite a la persona que se encuentra utilizando el aplicativo registrar a una persona dentro de la base de datos con sus datos personales y su huella digital.
- 2. La opción de marcaje le permite al usuario registrar su marcaje en base de datos siempre que lo realice dentro del horario que tiene asignado.
- 3. La opción de cerrar únicamente cierra el aplicativo.

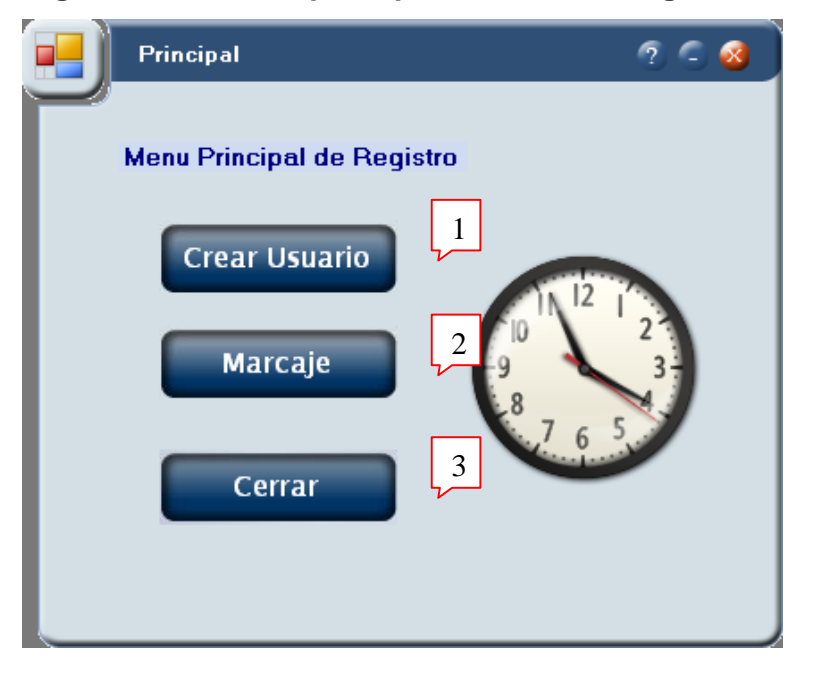

**Figura 14. Pantalla principal sistema de asignación** 

### **5.1.2. Opción para la creación de usuarios**

La opción de creación de usuarios permite que el administrador del aplicativo pueda crear a los usuarios dentro de la base de datos con su huella digital y su información personal. Se accede a través de la opción "Crear usuario" del menú principal.

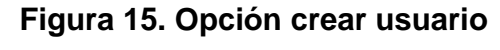

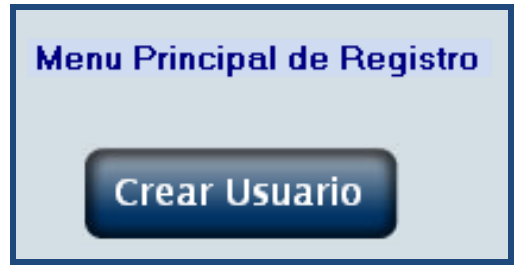

Al momento de seleccionar esta opción se despliega una ventana al usuario que se está registrando, el usuario que se va a registrar debe colocar su huella digital en el dispositivo de lectura de huellas. Como se puede observar en la siguiente figura se le indica al usuario que debe colocar su huella 4 veces.

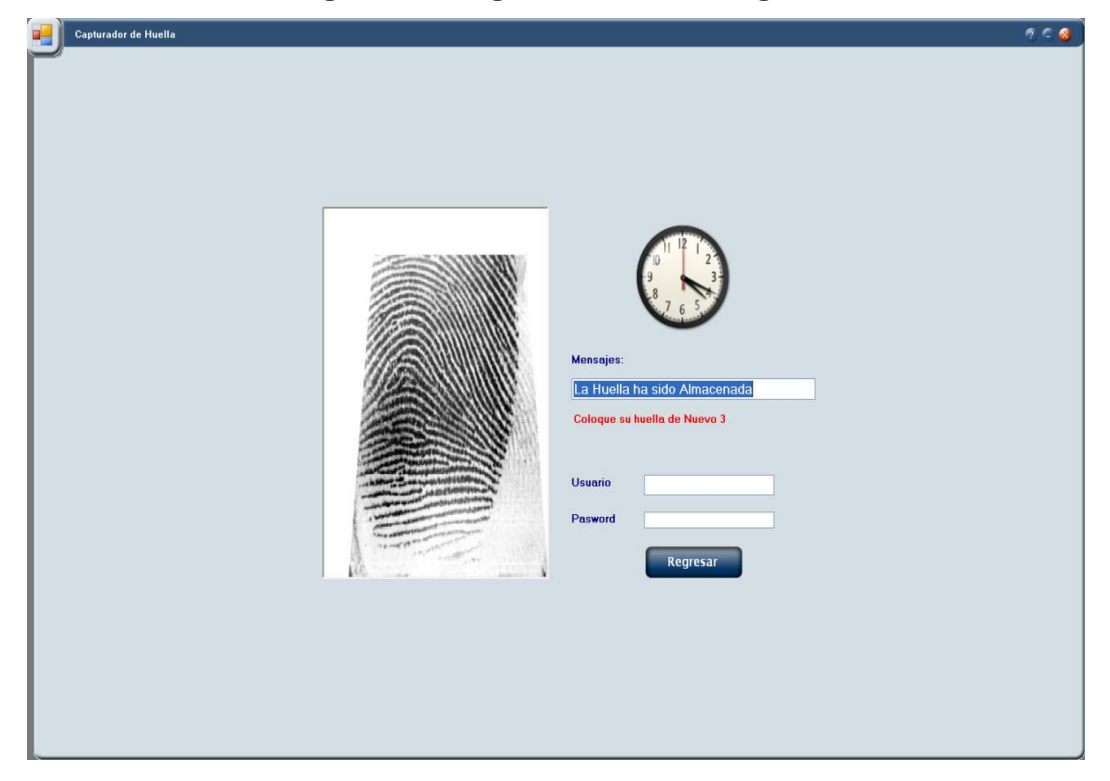

**Figura 16. Registro de huella digital** 

Cuando un usuario coloca su huella digital el sistema inmediatamente le despliega una imagen de su huella y le indica si ésta ha sido registrada en el sistema. Este proceso de colocar la huella se debe realizar cuatro veces y por cada vez que el usuario coloca su huella en el dispositivo el contador se reduce. A partir de las cuatro huellas del usuario el aplicativo genera una huella genérica.

Finalmente, cuando el usuario que se está registrando termina de colocar sus cuatro huellas exitosamente, el sistema le desplegará una ventana como se muestra en la figura en donde se le solicita que ingrese algunos datos personales como: el nombre completo, teléfono, email, ocupación, carné y rol.

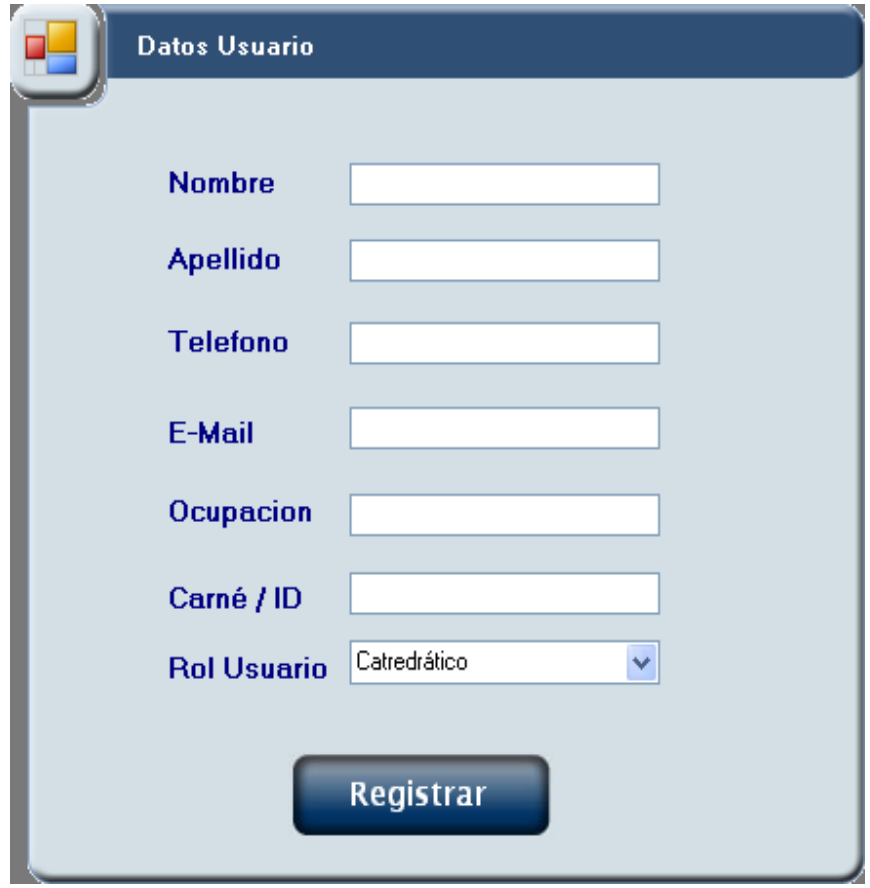

**Figura 17. Datos para la creación de un usuario** 

Cuando el usuario ha llenado este formulario deberá pulsar el botón que dice "Registrar" al momento de realizar esta acción se guardará en base de datos la información del usuario junto con su huella digital.

#### **5.1.3. Opción de marcaje**

La opción de marcaje permite que los usuarios almacenados en el sistema puedan registrar sus marcajes con base en datos. Para que los usuarios puedan registrar los marcajes primero se les deben asignar los períodos en los cuales estos pueden marcar.

Este proceso se realiza desde la administración del sistema. Para poder ingresar a la opción de marcajes se debe dar clic al botón de "Marcaje" en la ventana principal del aplicativo.

Una vez seleccionada esta opción se le desplegará una ventana como la que se muestra en la siguiente figura, una vez que el usuario visualice esta ventana deberá colocar su huella en el dispositivo de lectura de huellas.

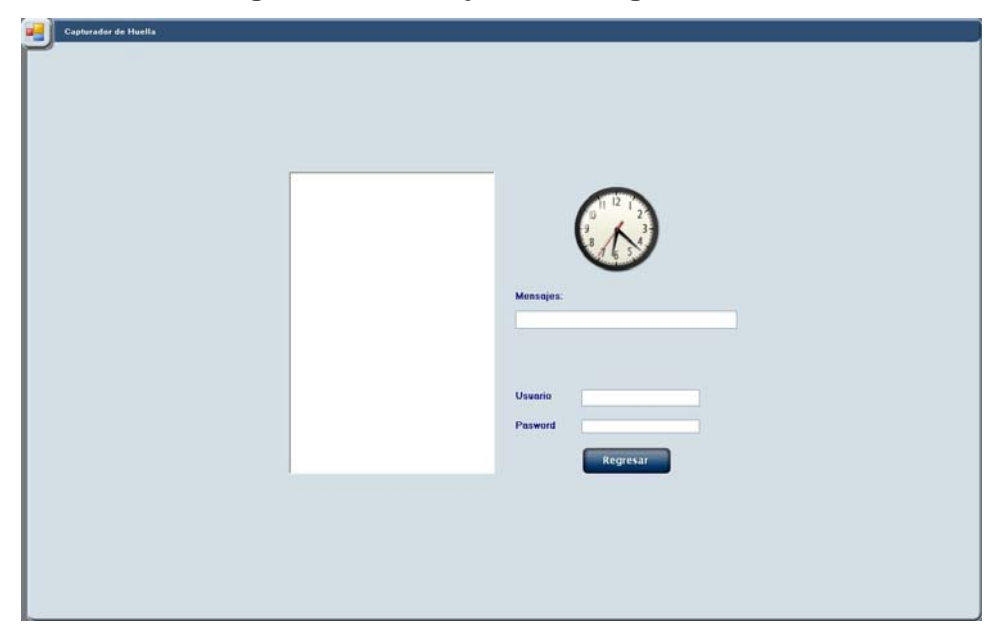

**Figura 19. Marcaje huella digital** 

Cuando el usuario coloque su huella digital el sistema evaluará si este usuario está registrado en el sistema, sino es así entonces se le desplegará al usuario un mensaje como el que se muestra en la siguiente figura.

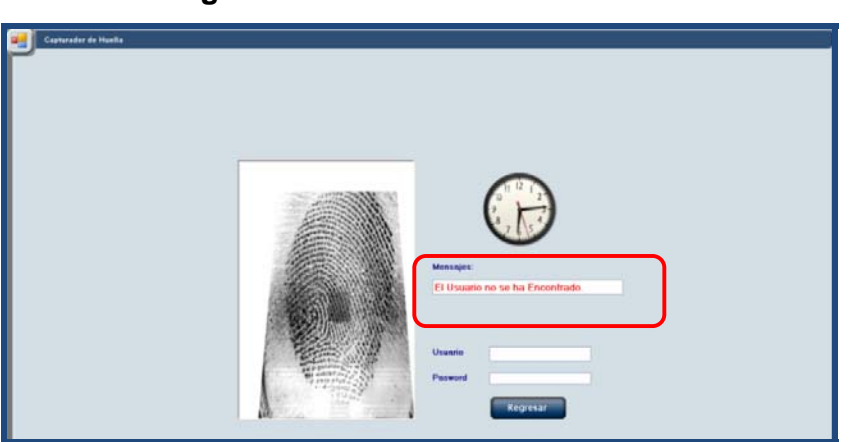

**Figura 20. Usuario no reconocido** 

Si el usuario se encuentra registrado en el sistema pero su marcaje no lo está dentro del periodo que tiene asignado, entonces se le desplegará un mensaje como se muestra en la siguiente figura en donde se le indica que no se ha podido registrar su marcaje porque se encuentra fuera de horario.

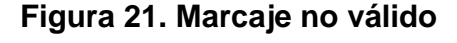

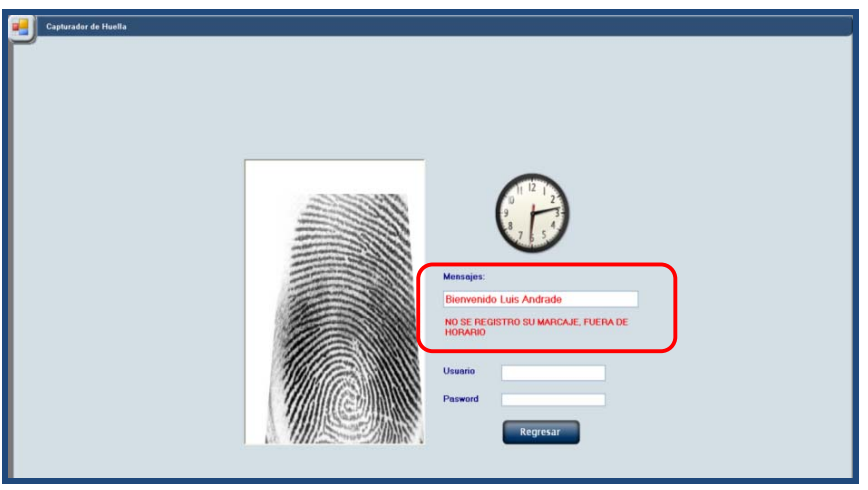

Finalmente, si el usuario realiza su marcaje dentro del horario que tiene asignado desde el módulo administrativo entonces se le despliega una ventana como se muestra en la siguiente figura en donde se le indica que su marcaje quedo registrado en el sistema y con esto se podrá visualizar desde las consultas administrativas el marcaje del usuario.

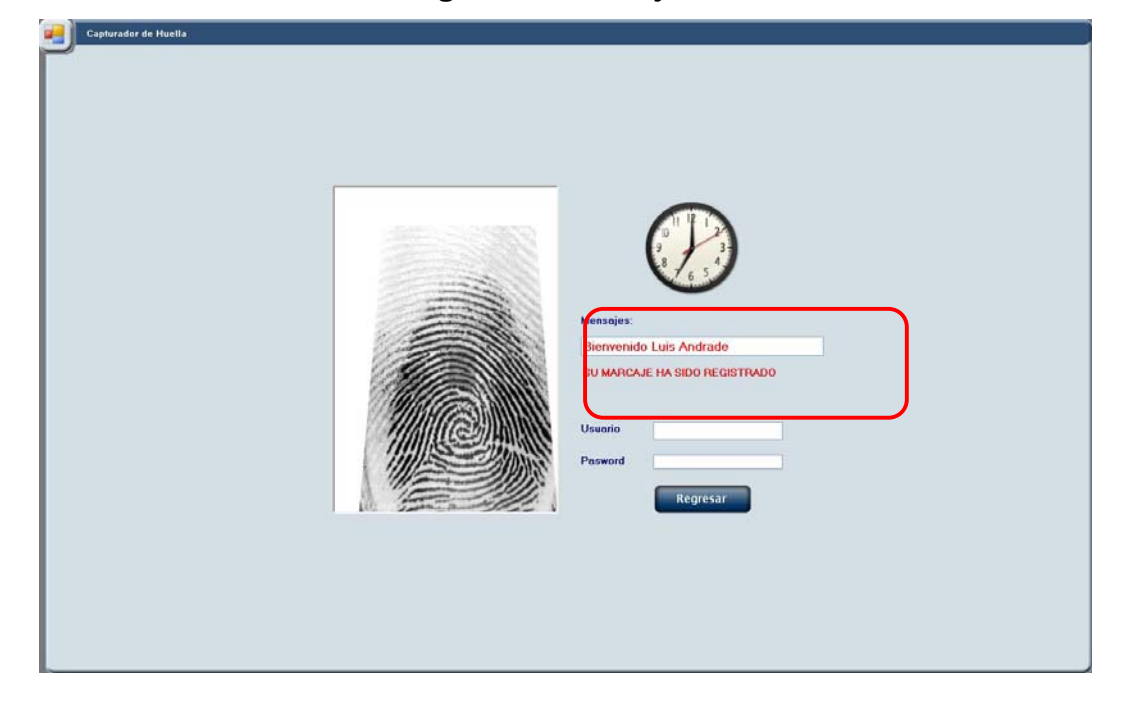

**Figura 22. Marcaje válido** 

#### **5.2 Sistema de mantenimiento administrativo**

En este módulo se pueden realizar las siguientes tareas:

- *Login* (para usuarios administrativos)
- Mantenimiento de cursos
- Mantenimientos de periodos
- Mantenimientos de usuarios (administradores, catedráticos y asistentes de cátedra)
- Mantenimiento de área (en la cual se encuentra definido cada curso)
- Mantenimiento de horario (administración del mismo).
- Reportes de sistema
- Acerca de

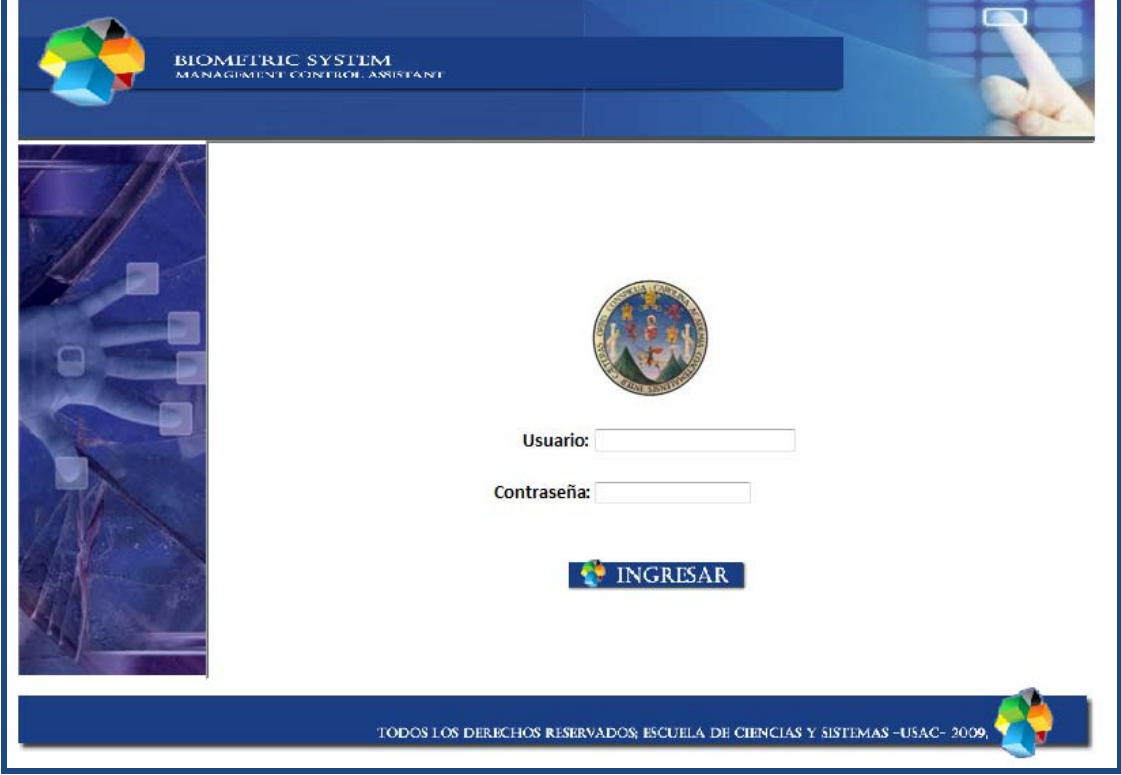

#### **Figura 23. Página principal registro**

#### **5.2.1. Ingreso de sistema**

Parte inicial del proyecto encargada de dar acceso a los usuarios que estén debidamente registrados consta de un usuario y contraseña además del rol administrativo que es el único que puede realizar cambios sobre la información del registro.

Se debe ingresar ambos campos como se muestra en la siguiente figura para que se tenga acceso al sistema, si es un usuario inválido, no tendrá los permisos para acceder a las opciones del menú. De acuerdo con el perfil del usuario, puede ingresar a diferentes opciones de menú.

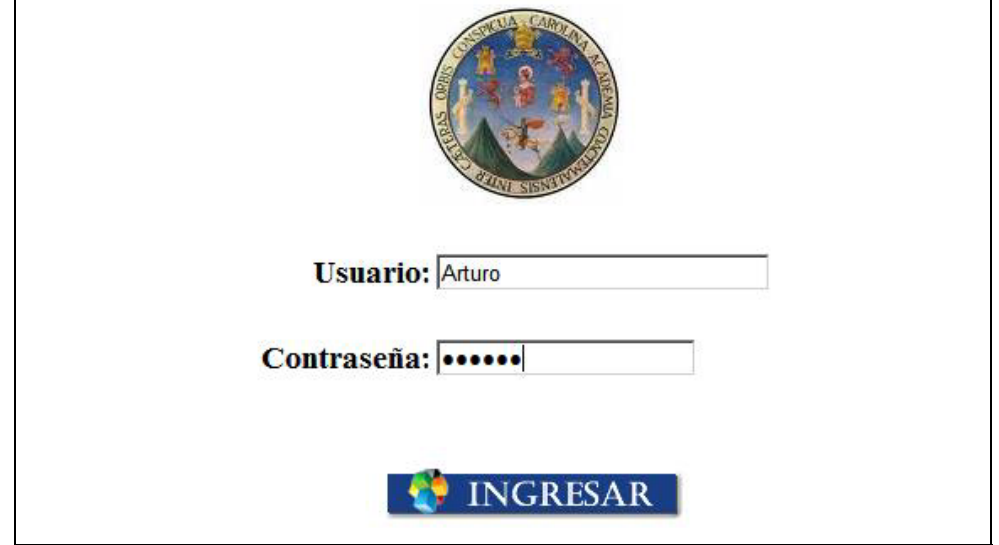

**Figura 24. Ingreso al sistema de mantenimiento** 

 **5.2.1.1. Menú administrativo del sistema** 

Luego de ingresar un usuario asignado la Escuela de Ingeniería en Ciencias y Sistemas, es capaz de visualizar el siguiente menú, que le proporciona la posibilidad de hacer todos los mantenimientos necesarios de la información del sistema.

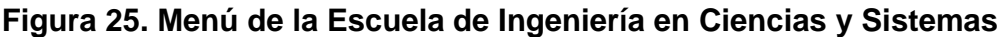

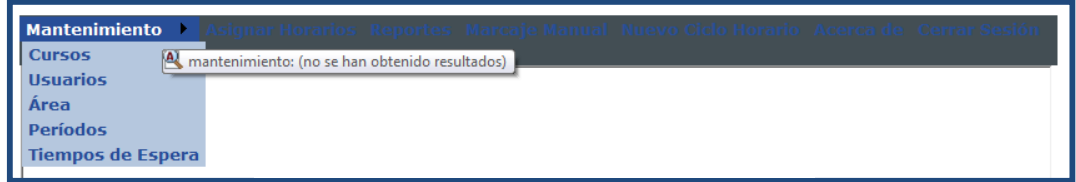

# **5.2.1.1. Menú departamento de soporte informático**

Luego de ingresar un usuario asignado a este departamento, es capaz de visualizar el siguiente menú, que le permitirá realizar varias operaciones para las cuales tiene autorización.

**Figura 26. Menú del departamento de soporte informático DSI** 

|                 | Mantenimiento > Asignar Horarios Reportes Acerca de Cerrar Sesión |  |  |
|-----------------|-------------------------------------------------------------------|--|--|
| <b>Cursos</b>   |                                                                   |  |  |
| <b>Usuarios</b> |                                                                   |  |  |
| Área            |                                                                   |  |  |
| <b>Períodos</b> |                                                                   |  |  |

# **5.2.2 Mantenimiento de cursos**

Permite dar mantenimiento a los cursos registrados, crear nuevos cursos, editarlos y eliminarlos siempre y cuando no exista relación de dependencia en otros datos como se muestra en la siguiente figura.

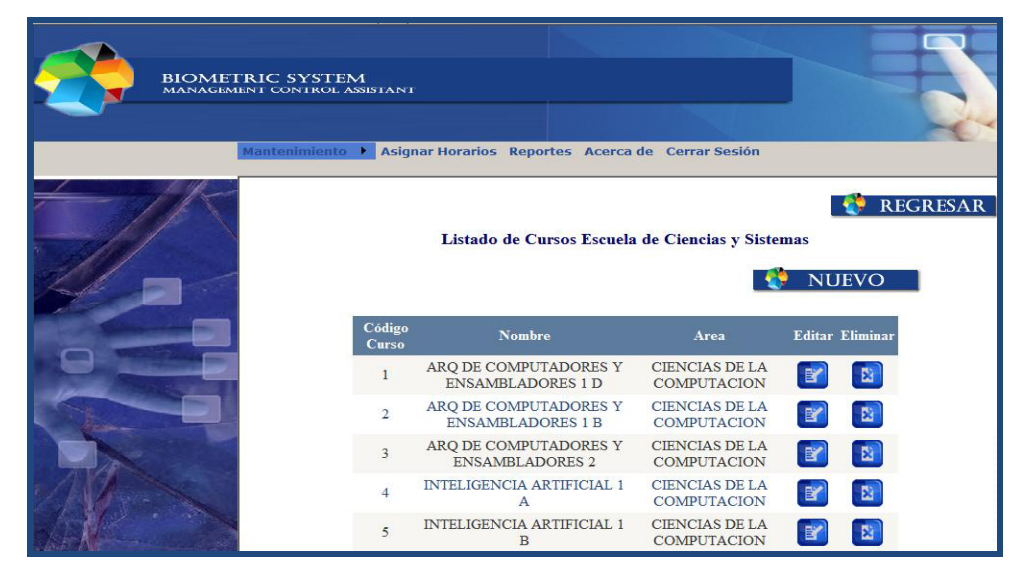

**Figura 27. Pantalla de lista de cursos en el sistema** 

Para editar un curso se debe dar clic sobre el icono de edición del curso y este mostrará la siguiente pantalla que permitirá la modificación de los datos. En esta sección se puede modificar la información del curso, al dar clic al botón guardar, se almacena la información.

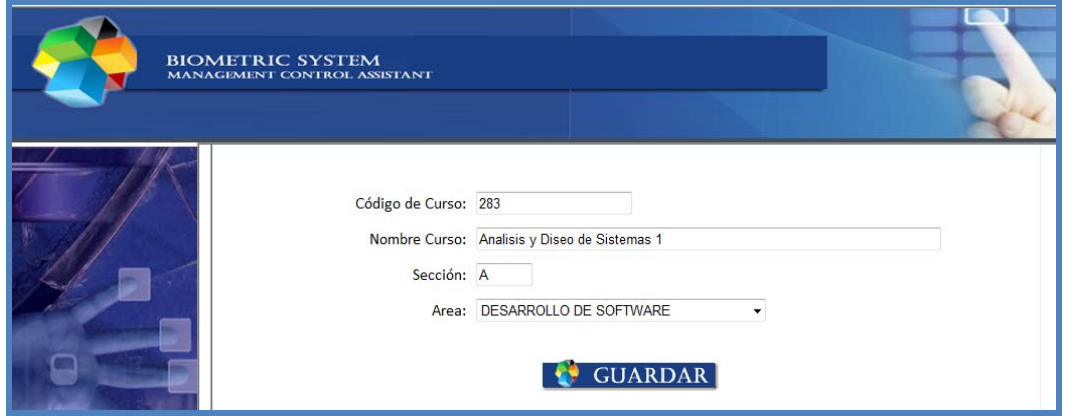

**Figura 27. Pantalla para la edición de cursos** 

Para poder eliminar un curso se debe dar clic en el icono de eliminar del curso que desea eliminar y conducirá a la siguiente pantalla. Aparecerá el mensaje "Desea Eliminar el registro" especificando el nombre del curso, al dar clic sobre el botón eliminar se eliminara el registro.

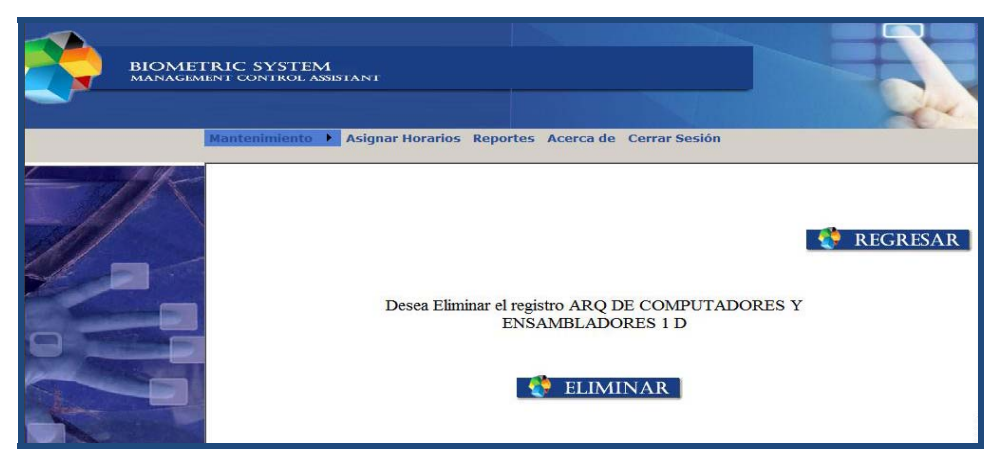

**Figura 28. Pantalla para la eliminación de cursos** 

Para agregar un curso se debe dar clic sobre el botón "Nuevo" este desplegará la siguiente pagina donde se ingresa el código de curso, un nombre y seleccionar un área luego de dar clic sobre el botón guardar se almacenará la información como se muestra en la siguiente figura.

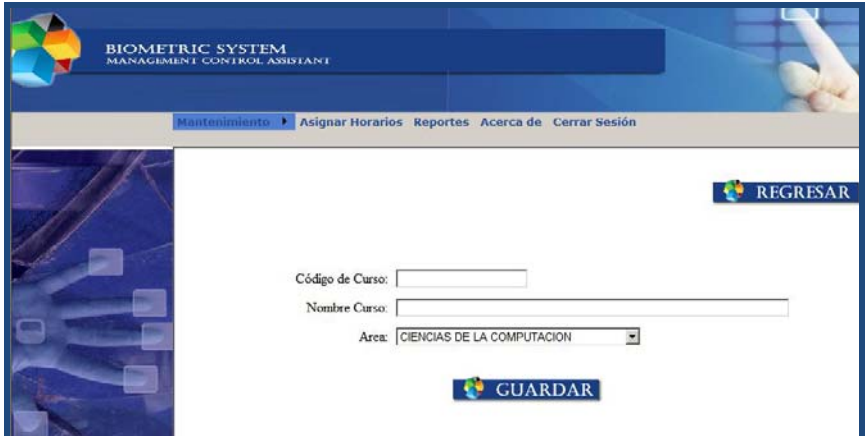

**Figura 29. Pantalla para agregar nuevos cursos** 

### **5.2.3. Mantenimiento de períodos**

En esta sección se da mantenimiento a los períodos ingresados en el sistema, permite crear, editar y eliminar siempre y cuando no exista relación de dependencia en otros datos.

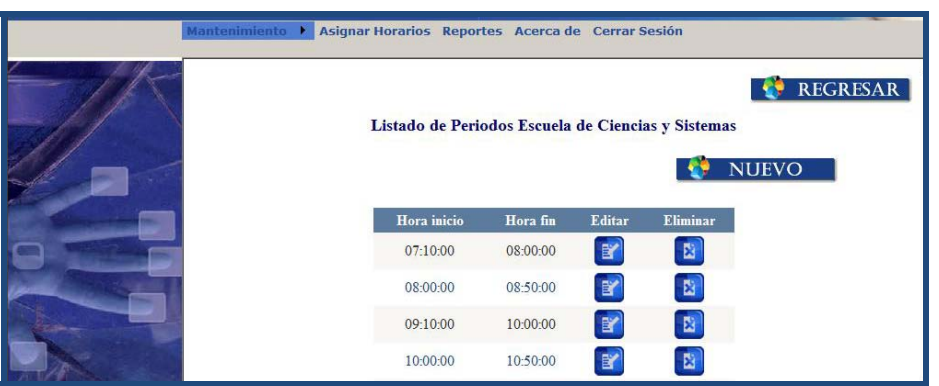

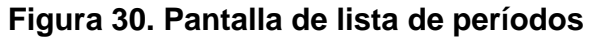

Para editar un curso es necesario presionar el icono de edición del período, este llevará a la siguiente pantalla. En esta sección se puede cambiar el tiempo de duración de un periodo existente, al dar clic sobre el botón guardar, se almacena la información.

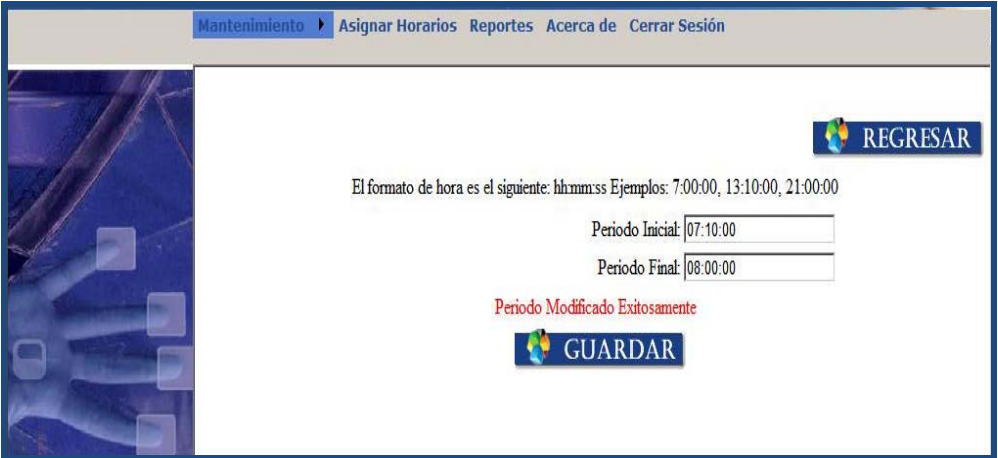

**Figura 31. Pantalla para la edición de períodos** 

Para poder eliminar un período es necesario presionar el botón de eliminación con lo cual se accede a una página para confirmar la operación como se muestra en la siguiente figura.

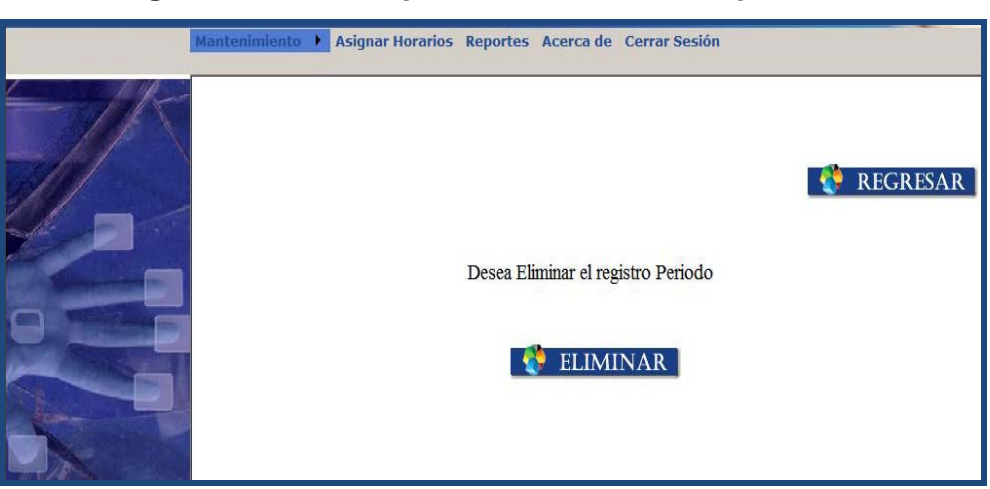

**Figura 32. Pantalla para la eliminación de períodos** 

Para agregar un período nuevo se debe dar clic sobre el botón "Nuevo", en donde se debe de ingresar un rango de horas con el formato "hh:mm:ss" para que el período sea válido luego se almacenará la información presionando el botón "Guardar" como se observa en la siguiente figura.

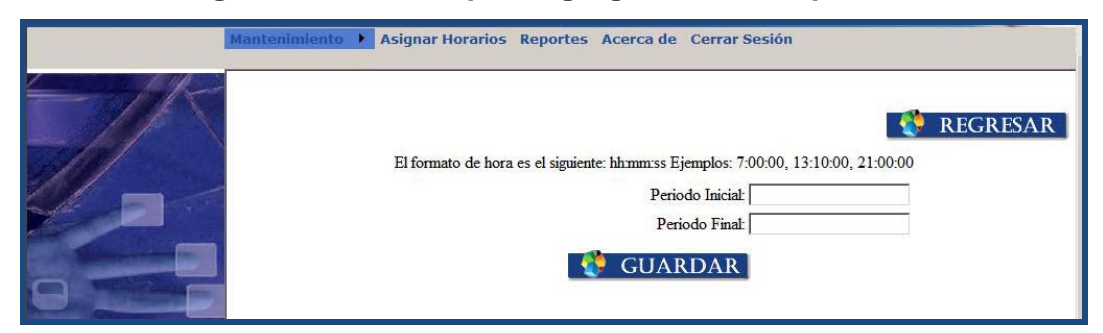

# **Figura 33. Pantalla para agregar un nuevo periodo**

#### **5.2.4. Mantenimiento de áreas**

Esta sección permite dar mantenimiento a las áreas creadas para los cursos que se imparten en la Escuela de Ingeniería en Ciencias y Sistemas, es posible crear, editar y eliminar registros como se muestra en la siguiente figura.

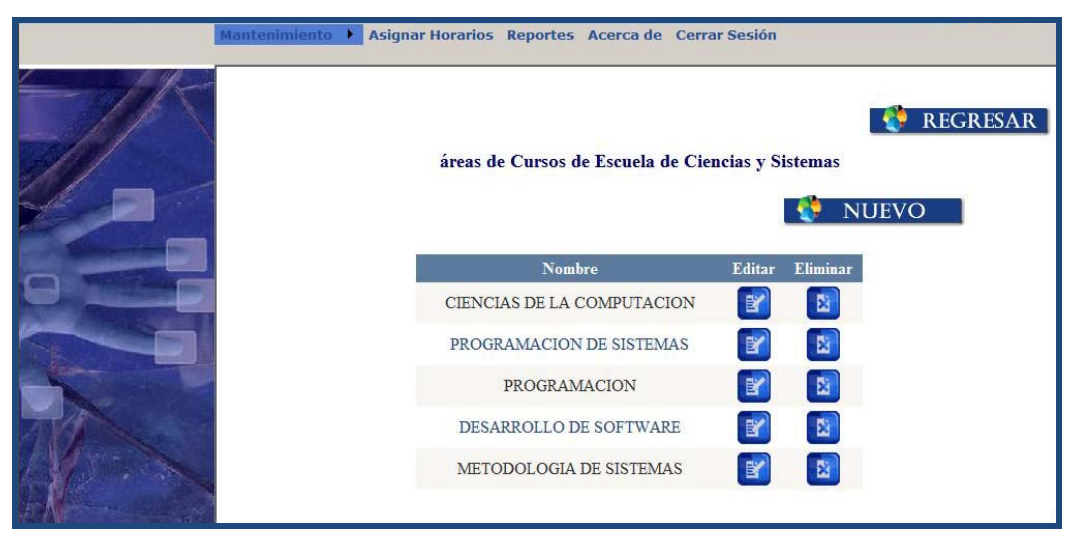

**Figura 34. Pantalla de lista de áreas de cursos** 

Para editar un registro se debe dar clic sobre el icono edición del área. En esta sección se puede modificar el nombre del registro y al dar clic sobre el botón guardar se almacena la información como se muestra en la siguiente figura.

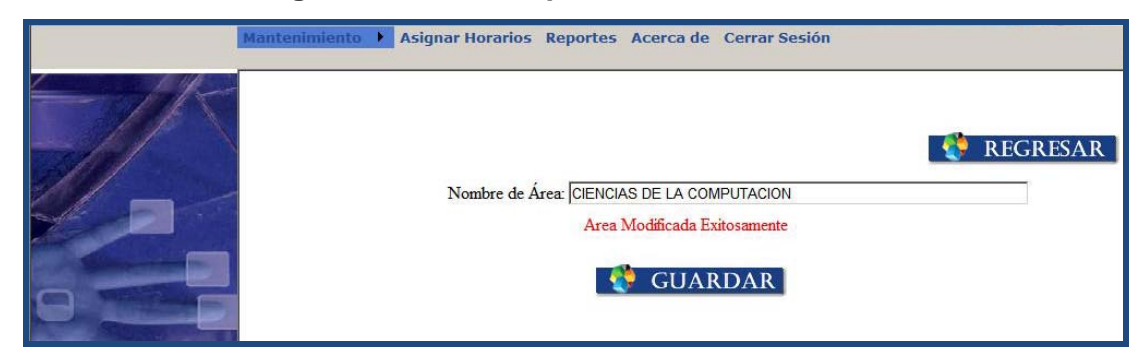

# **Figura 35. Pantalla para la edición de área**

Para poder eliminar un registro es necesario presionar el icono de eliminación que conducirá a la siguiente página. En esta aparecerá el mensaje "Desea Eliminar el registro" y el nombre del área a eliminar, al dar clic sobre el botón eliminar se eliminara el registro.

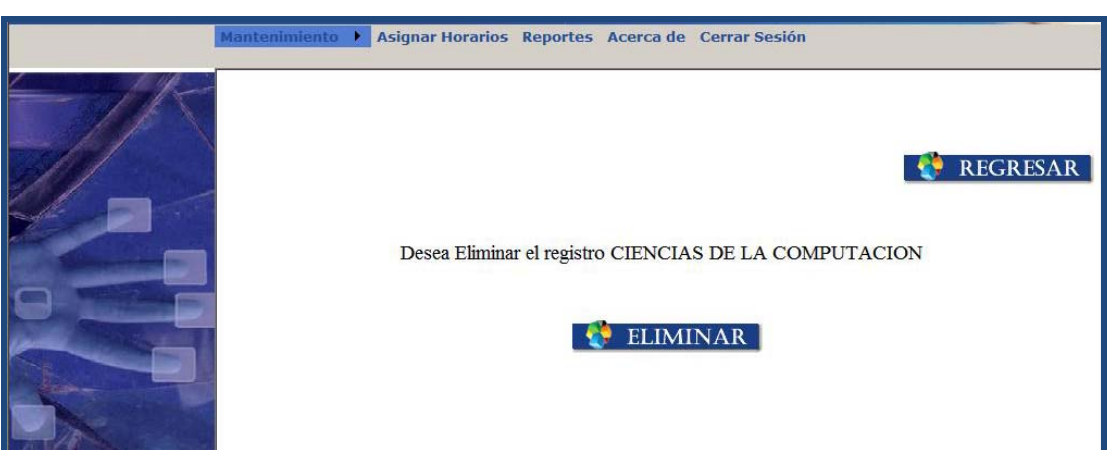

#### **Figura 36. Pantalla para la eliminación de áreas**

Para agregar un período es necesario presionar el botón "Nuevo", esto desplegará la siguiente página en donde se debe de ingresar el nombre del área, luego dar clic sobre el botón guardar para que se almacene la información como se muestra en la siguiente figura.

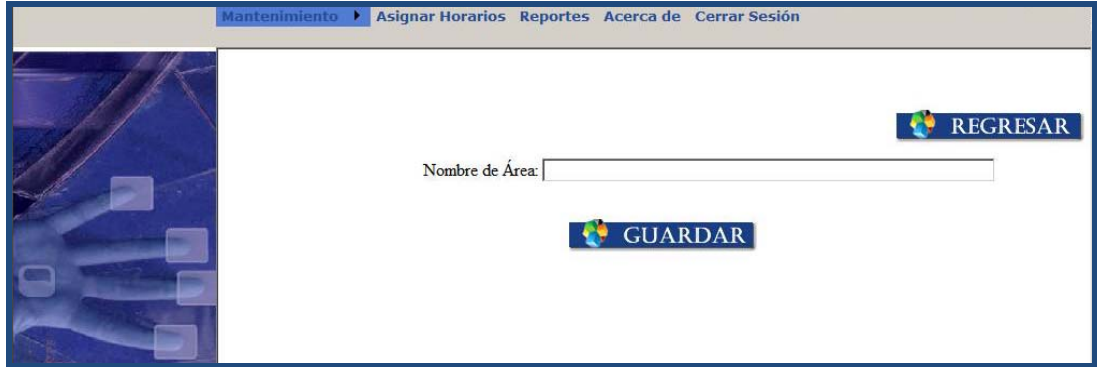

#### **Figura 37. Pantalla para agregar una nueva área**

#### **5.2.5. Mantenimiento de usuarios**

En esta sección permitirá ver los usuarios creados, estos están divididos en roles, existen únicamente 4 siendo estos:

- Usuario administrador
- Catedrático
- Asistente de cátedra
- Usuario administrador DSI

Los usuarios creados con el rol de administrador podrán administrar este módulo, a ellos se les asignará un usuario y un *password*, siendo los encargados del manejo de la información. Los siguientes roles son para los usuarios que tienen registrada su huella digital, se permite crear nuevos usuarios, editarlos y eliminarlos siempre y cuando no exista relación de dependencia en otros datos como se muestra en la siguiente figura.

**Figura 38. Pantalla de lista de usuarios** 

| <b>Mantenimiento</b><br>Asignar Horarios Reportes Acerca de Cerrar Sesión |                                                                                       |                           |                 |                         |                          |                        |  |  |  |
|---------------------------------------------------------------------------|---------------------------------------------------------------------------------------|---------------------------|-----------------|-------------------------|--------------------------|------------------------|--|--|--|
|                                                                           | <b>REGRESAR</b><br>Listado de Usuarios Escuela de Ciencias y Sistemas<br><b>NUEVO</b> |                           |                 |                         |                          |                        |  |  |  |
|                                                                           | Nombre                                                                                | <b>Direccion</b>          | <b>Telefono</b> | Ocupacion               | Rol                      | <b>Editar Eliminar</b> |  |  |  |
|                                                                           | Luis<br>Andrade                                                                       | 1era Calle B<br>$23 - 01$ | 12345678        | Analista                | Usuario<br>Administrador | 暨<br>图                 |  |  |  |
|                                                                           | Lisbeth                                                                               | 2da calle                 |                 | 22334455 desarrolladora | Usuario<br>Administrador | 賢<br>圖                 |  |  |  |
|                                                                           |                                                                                       |                           |                 | 123                     |                          |                        |  |  |  |

Para editar un registro debe presionarse el icono de edición, esto desplegará página como la que se muestra en la siguiente imagen donde se puede modificar el nombre del usuario, el *mail*, el teléfono, la ocupación y el rol del mismo.

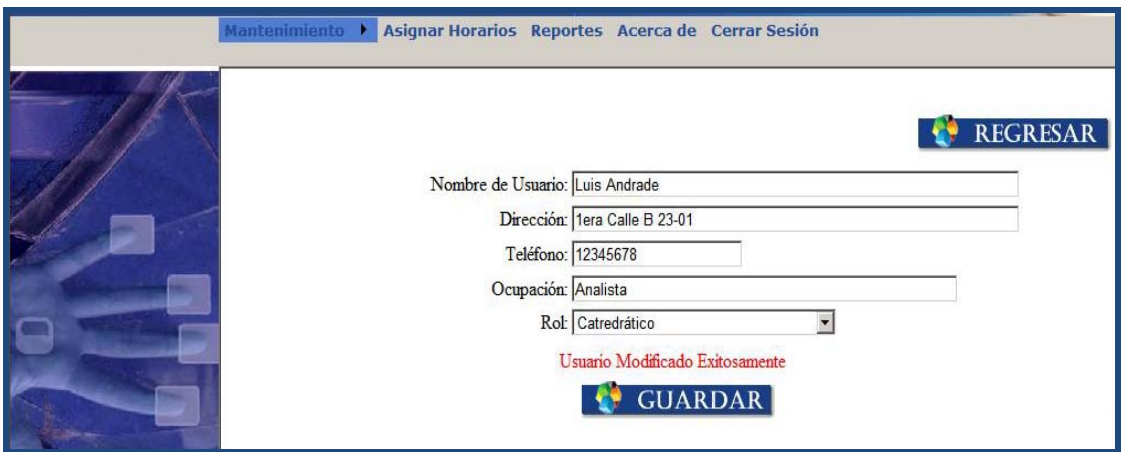

**Figura 39. Pantalla para la edición del personal docente** 

Cuando se tiene el rol de catedrático o asistente de cátedra el sistema no solicita contraseña, esta información la solicitará cuando el usuario tenga el rol administrativo como se muestra en la siguiente imagen.

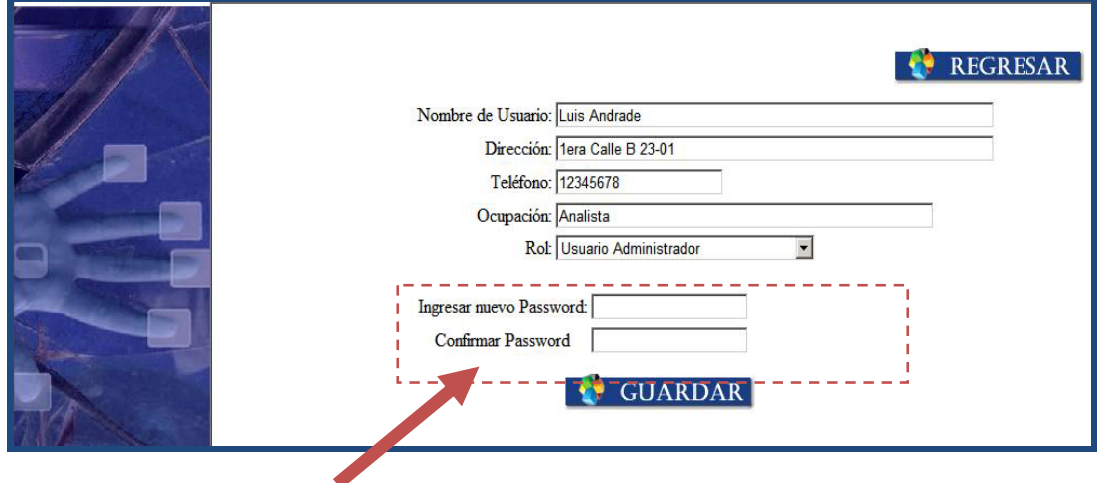

**Figura 40. Pantalla para la edición de usuarios** 

Para crear un nuevo usuario se debe presionar el botón "Nuevo", este llevará a la siguiente página para la creación del usuario. Si el usuario es de rol catedrático y asistente de cátedra no aparecerá el cuadro de contraseña y confirmar contraseña, solamente los datos nombre, *mail*, teléfono, ocupación y seleccionar el rol como se muestra en la siguiente figura, al dar clic en el botón guardar se almacenara la información.

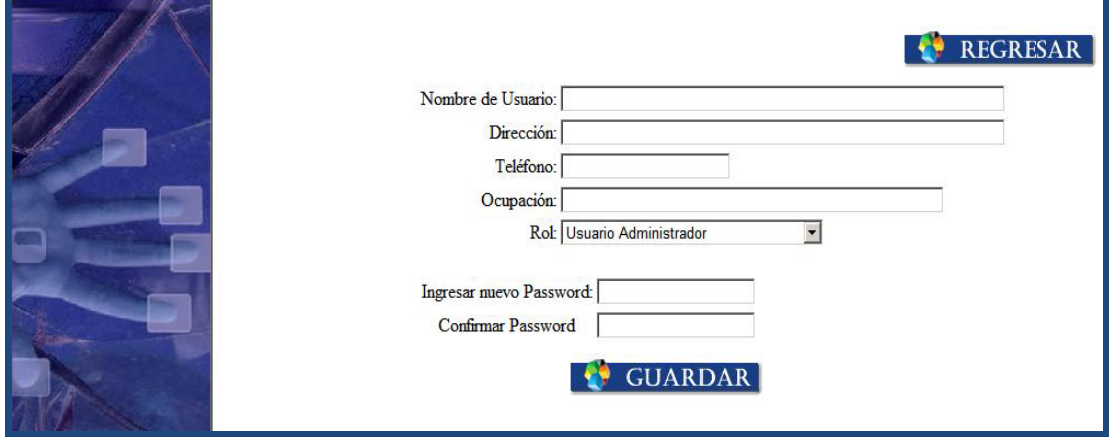

**Figura 41. Pantalla para ingresar un usuario con rol administrador** 

Para poder eliminar un usuario es necesario presionar el botón de eliminación el cual conducirá a la siguiente página donde aparecerá el mensaje "Desea Eliminar el registro" más el nombre del usuario, al dar clic sobre el botón eliminar se eliminará el registro como se muestra en la siguiente figura.

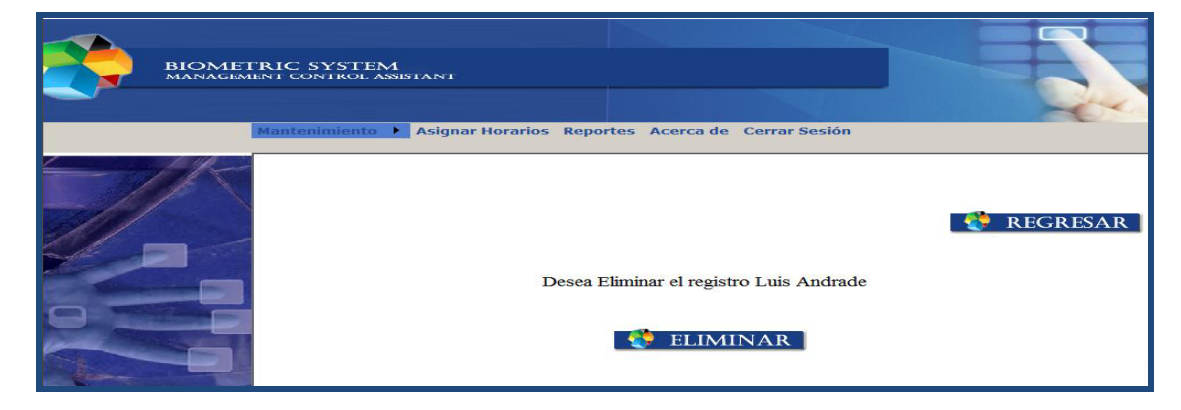

**Figura 42. Pantalla para la eliminación de usuarios** 

### **5.2.6. Mantenimiento de horarios**

En esta sección aparecen todas las opciones necesarias para formar un horario de clases, se puede seleccionar por medio de una lista, en la primera parte aparece la lista de horarios creados y su estado.

| Listado de Usuarios Escuela de Ciencias y Sistemas<br><b>NUEVO</b>              |                                                  |                      |                     |                           |     |              |                         |        |  |                               |
|---------------------------------------------------------------------------------|--------------------------------------------------|----------------------|---------------------|---------------------------|-----|--------------|-------------------------|--------|--|-------------------------------|
| Curso                                                                           | Area                                             | <b>Periodo</b>       | <b>Usuario</b>      | Rol                       | Dia | <b>Ciclo</b> | <b>Tipo</b><br>Horario  |        |  | <b>Estado Editar Eliminar</b> |
| <b>LENGUAJES</b><br><b>FORMALES Y DE</b><br>PROGRAMACION A COMPUTACION 16:30:00 | <b>CIENCIAS DE</b><br>LA                         | 15:40:00             | Luis<br>Fernandez   | Catredrático Viernes 2009 |     |              | Segundo<br>Semestre     | Activa |  | $\overline{\mathbf{E}}$       |
| ORGANIZACION<br>COMPUTACIONAL<br>А                                              | <b>CIENCIAS DE</b><br>LA<br>COMPUTACION 20:40:00 | 19:50:00             | Arturo<br>Andrade   | Catredrático Viernes 2009 |     |              | Primer<br>Semestre      | Activa |  | 圖                             |
| <b>TEORIA DE</b><br><b>SISTEMAS 1</b>                                           | METODOLOGIA<br>DE SISTEMAS                       | 11:40:00<br>12:30:00 | Arturo<br>Fernandez | Catredrático Jueves 2009  |     |              | Vacaciones<br>Diciembre | Activa |  | Ñ                             |

**Figura 43. Pantalla para listar horarios de clase** 

Para la edición de horarios es necesario presionar el icono de edición, el cual conducirá a la siguiente pantalla como se muestra en la siguiente figura. En esta sección se puede cambiar los campos que forman el horario tales como el nombre del curso, el catedrático o asistente de cátedra, el período, el día, el ciclo en que se están impartiendo las clases y si el horario esta activo o no.

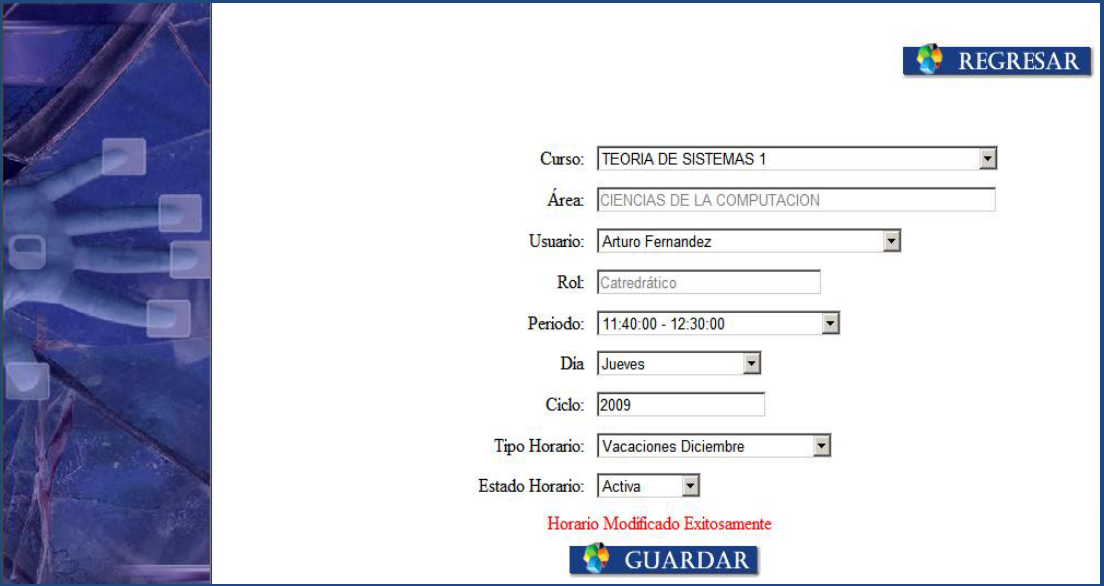

**Figura 44. Pantalla para la edición de horario** 

Para poder eliminar un horario es necesario presionar el icono de eliminación de registros. Con esto se desplegará otra página para confirmar la operación realizada.

Para agregar un periodo es necesario presionar el botón "Nuevo" este conducirá a la siguiente página. En donde se solicitará toda la información del horario para que pueda ser almacenado en la base de datos y esté disponible para la aplicación de marcajes.

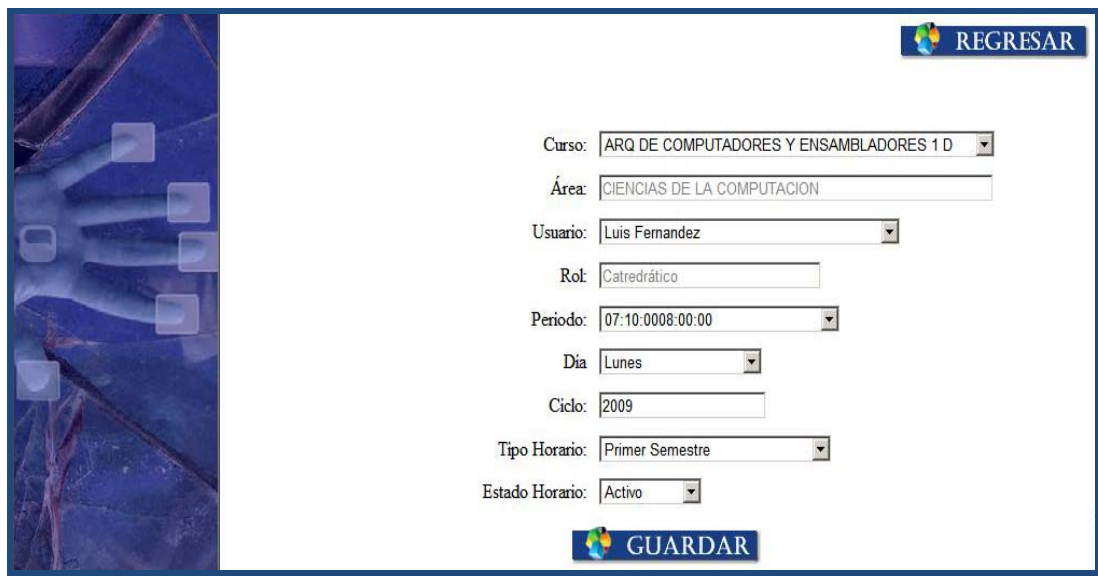

**Figura 45. Pantalla para ingresar un nuevo horario** 

#### **5.2.7. Reportes del sistema**

En esta sección es posible visualizar la información generada por el sistema con base a en los requerimientos que la Escuela de Ingeniería en Ciencias y Sistemas solicitó, siendo las siguientes opciones que se muestran en la figura:

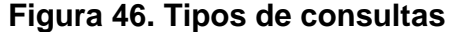

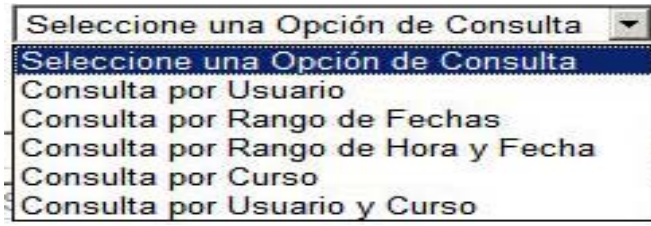

La información que despliega es con respecto a los marcajes realizados por, usuario, rango de fechas, curso, etc. Estas opciones aparecen en la siguiente página donde se debe seleccionar que rango de datos se desea visualizar dentro del reporte como se muestra en la siguiente figura.

**Figura 47. Pantalla para la generación de consultas al sistema** 

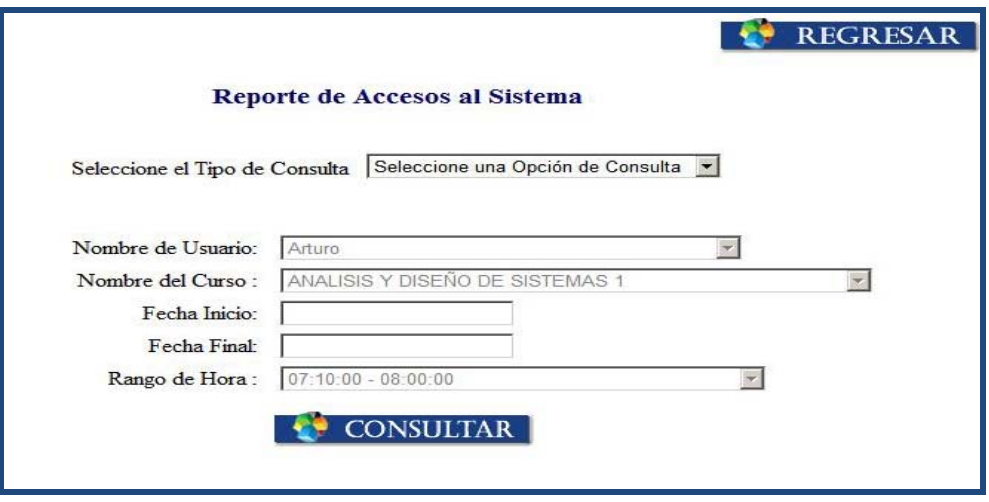

Llenando los datos solicitados por las consultas se obtendrá la información solicitada, como se muestra en la figura.

**Figura 48. Resultado de consultas** 

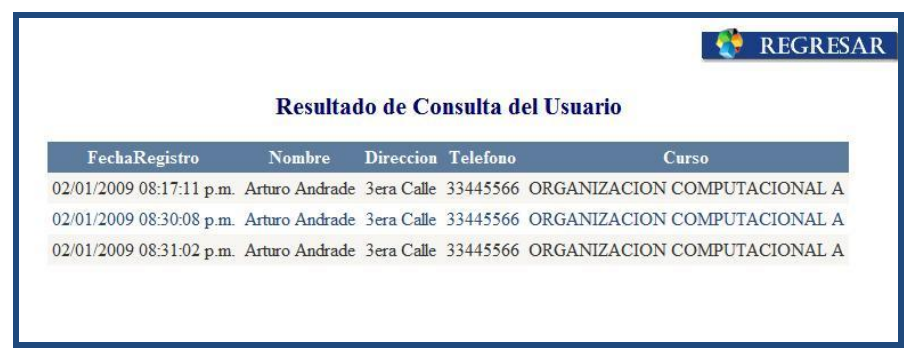

# **CONCLUSIONES**

- 1. La autenticación por huella digital es uno de los métodos de identificación que proporciona mayor seguridad al momento de verificar la identidad de las personas ya que no existen dos individuos con la misma huella digital.
- 2. El método de autenticación por un medio biométrico permite tener la seguridad de que la persona que se está registrando es quien dice ser. Anteriormente, el sistema de control de asistencia de la Escuela de Ingeniería en Ciencias y Sistemas únicamente requería una firma por parte del personal docente, esto no garantizaba que la persona que firmaba fuese quien indicaba ser.
- 3. El sistema de registro de asistencia proporciona seguridad en cuanto a los horarios en los cuales el personal docente imparte los cursos, el sistema registra y valida el horario en el que el usuario está marcando y lo compara con el que tiene asignado, si este no fuera un horario válido no se registra la asistencia. El método de verificación anterior no proporcionaba seguridad en cuanto a la hora en el que el usuario se registraba.
- 4. Gracias a la arquitectura con la cual está construido el registro de asistencia, este puede aumentar en volumen de datos, utilizar diferentes dispositivos como interfaces y otros servidores para un mejor balanceo de carga.
- 5. La escalabilidad del sistema permite que pueda ser utilizado a través de distintos dispositivos que tengan acceso al sistema, resguardando la información a la que tiene acceso cada usuario dependiendo de los privilegios de su rol.
- 6. El sistema de registro de asistencia provee una gama de reportes que permiten un análisis detallado de la asistencia de catedráticos y asistentes de cátedra a los cursos que tienen asignados.
- 7. Mediante el proyecto de AUTOMATIZACIÓN E IMPLEMENTACIÓN DEL REGISTRO DE ASISTENCIA DE CATEDRÁTICOS Y ASISTENTES DE CÁTEDRA PARA LA ESCUELA DE INGENIERÍA EN CIENCIAS Y SISTEMAS DE LA FACULTAD DE INGENIERÍA DE LA UNIVERSIDAD DE SAN CARLOS DE GUATEMALA, se provee un sistema que automatice el registro de asistencia del personal docente.

# **RECOMENDACIONES**

- 1. En el registro de asistencia se sugiere que los usuarios ingresen la huella del pulgar de la mano derecha, ya que la posición del dedo no varía tanto como la de los otros dedos de la mano, esto mejora la forma en que los usuarios se registran en el sistema y almacenan su marcaje.
- 2. Se sugiere el traslado del dispositivo biométrico y la aplicación de reconocimiento de huella a una ubicación que permita a los usuarios registrar sus marcajes a cualquier hora, ya que actualmente se encuentra en el salón de asistentes de cátedra y los usuarios pueden registrar su marcaje solo cuando el salón este abierto.
- 3. Actualmente, el sitio administrativo y la base de datos se encuentran publicados en un *hosting*, por lo cual la comunicación entre la aplicación que registra las huellas y la base de datos es limitada. Por este motivo, se exhorta a trasladar el sitio web y la base de datos a un servidor que se encuentre dentro de la red interna de la Facultad de Ingeniería para que la comunicación entre las aplicaciones sea más eficiente.
- 4. Para que sea posible la ampliación de este proyecto a todas las escuelas de la Facultad de Ingeniería es indispensable la inversión en un lector biométrico por cada escuela para que el registro de asistencia sea rápido y eficiente.

5. El sistema se desarrolló para ser escalable con el tiempo, por lo que, si el sistema es implementado para otras facultades es necesario utilizar sistemas locales por cada entidad y unificarlas por medio de un clúster en un servidor central para realizar ahí el control general de la información.

# **REFERENCIAS**

- 1. Gardner, Howard. **Inteligencias múltiples: La teoría en la práctica**. Barcelona: Paidós Ibérica, 1993 página 11.
- 2. Liahren. **Tecnología de Liahren** [en línea], www.liahren.com/spanish/technologies.html.
- 3. CTsT. **Identificación Biométrica de Huellas Digitales** [en línea], http://tigrepelvar6.wordpress.com/2008/12/09/la-identificacion-biometricade-huellas-digitales/ [citado en 9 de diciembre de 2008]
- 4. RODAS, George. **Arquitectura de Sistema Biométrico para la Identificación Personal a líneal**, http://gjorge.wordpress.com/2007/12/29/arquitectura-de-un-sistemabiometrico-para-identificacion-personal/ Curso de didáctica [citado en 29 de diciembre de 2007]
- 5. Video Run. **Identificación de los clientes mediante huella dactilar** [en línea], http://www.videorun.com/caracteristicas.asp
- 6. Monografías. **Biometría** [en línea], http://www.monografias.com/trabajos43/biometria/

# **BIBLIOGRAFÍA**

- 1. CTsT. **Identificación Biométrica de Huellas Digitales** [en línea]. Disponible en web: http://tigrepelvar6.wordpress.com/2008/12/09/laidentificacion-biometrica-de-huellas-digitales/ [citado en 9 de diciembre de 2008]
- 2. Electronic TextBook StatSoft. **Cluster Análisis** [en línea]. Disponible en web: http://www.statsoft.com/textbook/stcluan.html
- 3. Gardner, Howard. **Inteligencias múltiples: La teoría en la práctica**. Barcelona: Paidós Ibérica, 1993
- 4. Liahren. **Tecnología de Liahren** [en línea]. Disponible en web: www.liahren.com/spanish/technologies.html
- 5. Miranda, Maria Irene. **A Tutorial on Clustering Algorithms** [en línea]. Disponible en web: http://home.dei.polimi.it/matteucc/Clustering/tutorial\_html/links.html
- 6. Rodas, George. **Arquitectura de Sistema Biométrico para la Identificación Personal** [en línea]. Disponible en web: http://gjorge.wordpress.com/2007/12/29/arquitectura-de-un-sistemabiometrico-para-identificacion-personal/ Curso de didáctica [citado en 29 de diciembre de 2007]
- 7. Wikipedia, la enciclopedia libre. **Biometría** [en línea]. Disponible en web: http://es.wikipedia.org/wiki/Biometr%C3%ADa
- 8. Wikipedia, la enciclopedia libre. **Servicios Web** [en línea]**.** Disponible en web: http://es.wikipedia.org/wiki/Servicio\_Web